Novembre 2021

# Istruzioni per l'uso (Manuale) di QIAstat-Dx® SARS-CoV-2/ Flu A/B/RSV Panel

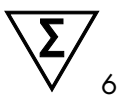

Versione 1

Per uso diagnostico in vitro

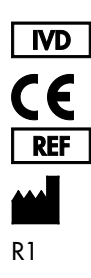

691216IT

QIAGEN GmbH, QIAGEN Strasse 1, 40724 Hilden, GERMANIA

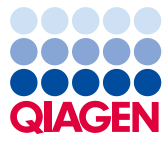

Sample to Insight

## Sommario

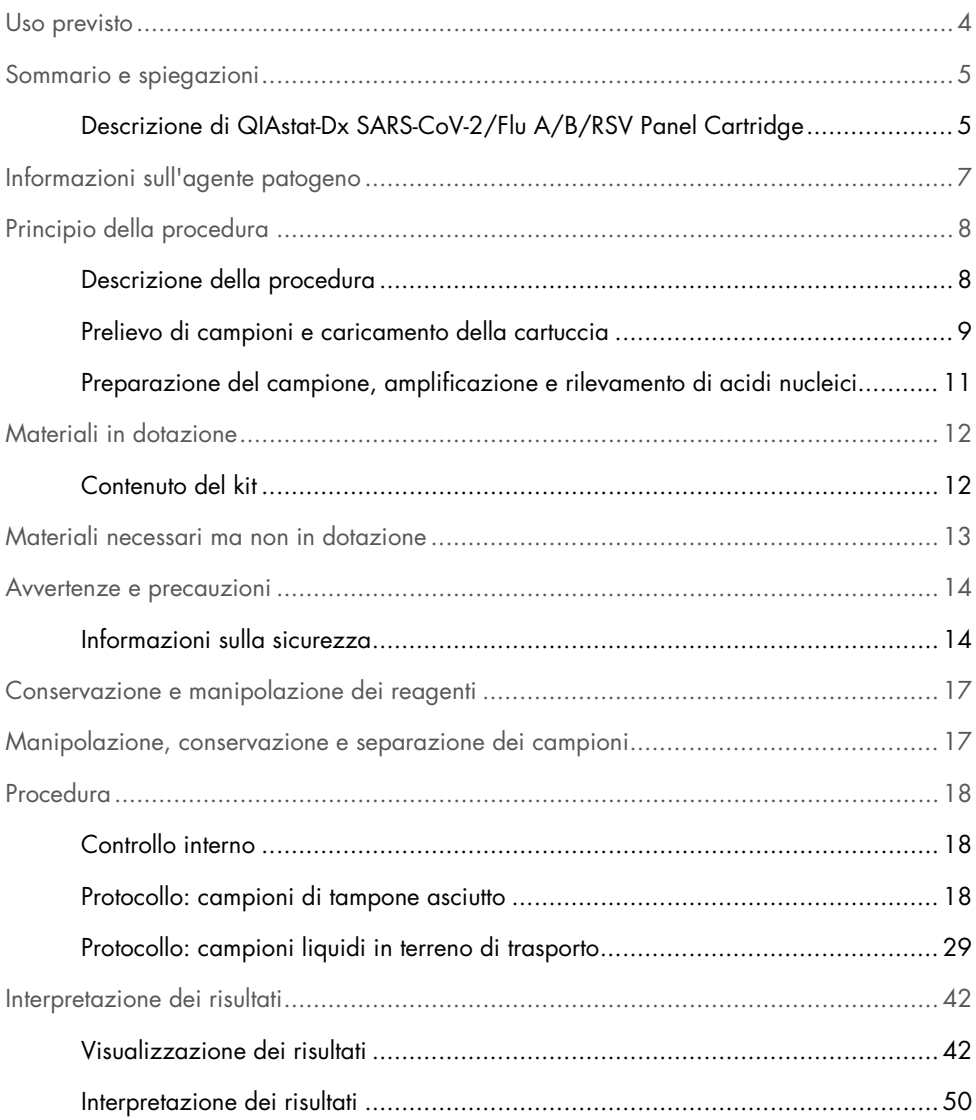

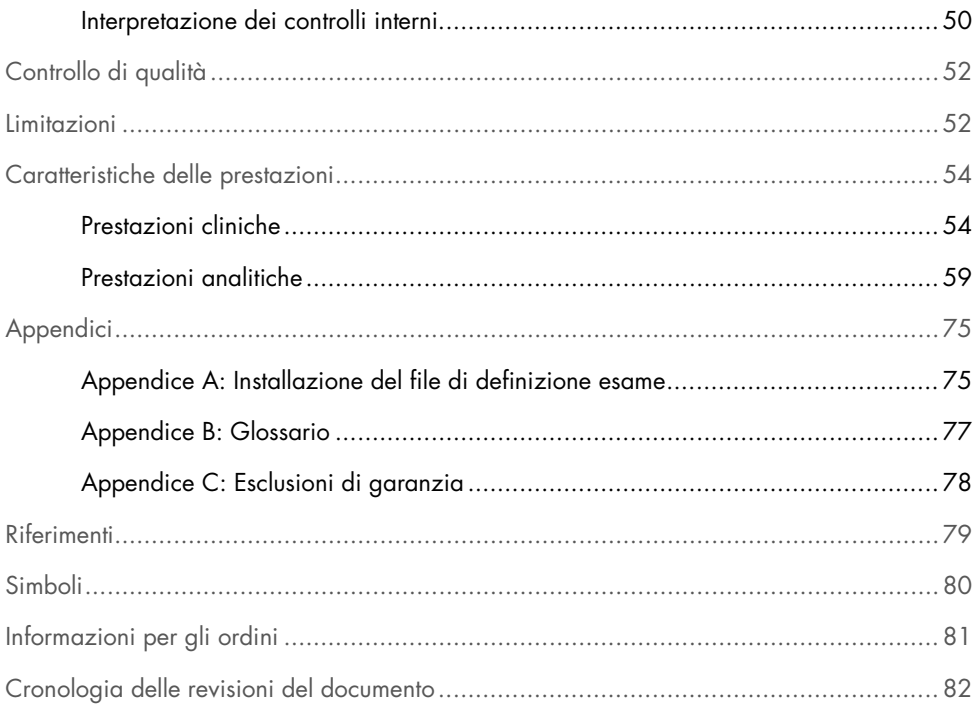

### <span id="page-3-0"></span>Uso previsto

Il QIAstat-Dx SARS-CoV-2/Flu A/B/RSV Panel è un test qualitativo che consente di rilevare e differenziare gli acidi nucleici virali di SARS-CoV-2, Influenza A, Influenza B e virus respiratorio sinciziale (Respiratory Syncytial Virus, RSV) A+B da tamponi nasofaringei (NasoPharyngeal Swab, NPS) prelevati da pazienti con sospette infezioni virali delle vie respiratorie coerenti con la COVID-19 o con malattie di tipo influenzale. Il QIAstat-Dx SARS-CoV-2/Flu A/B/RSV Panel è in grado di accettare sia tamponi asciutti che campioni liquidi in terreno di trasporto. L'esame è ideato per l'uso con l'analizzatore QIAstat-Dx Analyzer 1.0 per l'estrazione degli acidi nucleici integrata e la rilevazione real-time RT-PCR multiplex.

I risultati del QIAstat-Dx SARS-CoV-2/Flu A/B/RSV Panel devono essere interpretati nel contesto di tutti i risultati clinici e di laboratorio pertinenti.

Il QIAstat-Dx SARS-CoV-2/Flu A/B/RSV Panel è destinato al solo uso professionale e non va inteso per l'autodiagnosi.

Per uso diagnostico in vitro.

### <span id="page-4-0"></span>Sommario e spiegazioni

### <span id="page-4-1"></span>Descrizione di QIAstat-Dx SARS-CoV-2/Flu A/B/RSV Panel Cartridge

La QIAstat-Dx SARS-CoV-2/Flu A/B/RSV Panel Cartridge è un dispositivo monouso in plastica, che consente l'esecuzione di esami molecolari completamente automatizzati per la rilevazione di agenti patogeni respiratori. Le caratteristiche principali della QIAstat-Dx SARS-CoV-2/Flu A/B/RSV Panel Cartridge includono la compatibilità con i tamponi respiratori asciutti (Copan® FLOQSwabs®, n. cat. 503CS01) e i campioni liquidi in terreno di trasporto, il contenimento ermetico di tutti i reagenti pre-caricati necessari per l'analisi e il funzionamento completamente automatico. Tutte le fasi di preparazione ed esame dei campioni vengono eseguite all'interno della cartuccia.

Tutti i reagenti necessari per l'esecuzione completa di un test sono precaricati e già contenuti nella QIAstat-Dx SARS-CoV-2/Flu A/B/RSV Panel Cartridge. L'utente non ha bisogno di venire a contatto e/o manipolare i reagenti. Durante il test, i reagenti vengono gestiti nel modulo analitico del QIAstat-Dx Analyzer 1.0 mediante sistema microfluidico ad azionamento pneumatico e senza contatto diretto con gli attuatori. Il QIAstat-Dx Analyzer 1.0 alloggia filtri per l'aria sia in entrata sia in uscita, per una ulteriore salvaguardia dell'ambiente. Dopo il test, la cartuccia rimane sempre ermeticamente chiusa, consentendo uno smaltimento ancora più sicuro.

All'interno della cartuccia, vengono eseguiti automaticamente più passaggi in sequenza utilizzando la pressione pneumatica per trasferire campioni e fluidi attraverso la camera di trasferimento verso le destinazioni previste.

Dopo l'introduzione della QIAstat-Dx SARS-CoV-2/Flu A/B/RSV Panel Cartridge contenente il campione nel QIAstat-Dx Analyzer 1.0, le successive fasi dell'esame si svolgono automaticamente:

- Risospensione del controllo interno
- Lisi cellulare con mezzi meccanici e/o chimici
- Purificazione dell'acido nucleico mediante membrana
- Miscelazione dell'acido nucleico purificato con reagenti di miscela master liofilizzati
- Trasferimento di aliquote definite della miscela eluito/miscela master in diverse camere di reazione
- Esecuzione di test real-time RT-PCR multiplex all'interno di ciascuna camera di reazione Nota: un aumento della fluorescenza, che indica il rilevamento dell'analita target, viene rilevato direttamente all'interno di ciascuna camera di reazione.

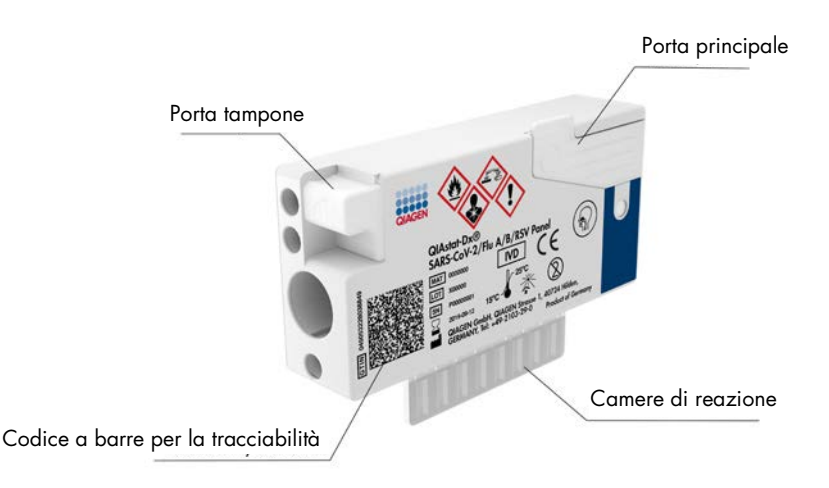

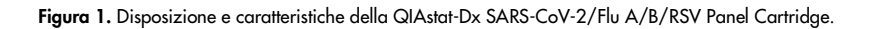

## <span id="page-6-0"></span>Informazioni sull'agente patogeno

Le infezioni respiratorie acute possono essere causate da una varietà di agenti patogeni, quali batteri e virus, e generalmente presentano segni e sintomi clinici quasi indistinguibili. La determinazione rapida e accurata della presenza o dell'assenza di potenziali agenti causali aiuta a prendere decisioni tempestive in merito al trattamento, al ricovero ospedaliero, al controllo dell'infezione e al ritorno del paziente al lavoro e in famiglia. Potrebbe anche essere di grande aiuto per una migliore politica per l'impiego corretto degli antibiotici e altre importanti iniziative di sanità pubblica.

La QIAstat-Dx SARS-CoV-2/Flu A/B/RSV Panel Cartridge è una cartuccia monouso che include tutti i reagenti necessari per l'estrazione e l'amplificazione degli acidi nucleici e il rilevamento di 4 virus (SARS-CoV-2, Influenza A, Influenza B e virus respiratorio sinciziale, RSV), che causano sintomi respiratori. I test richiedono un volume di campione ridotto e un tempo di utilizzo minimo, e i risultati sono disponibili in circa un'ora.

Il target SARS-CoV-2 nel QIAstat-Dx SARS-CoV-2/Flu A/B/RSV Panel è stato progettato all'inizio del 2020 in base all'allineamento di oltre 170 sequenze genomiche disponibili in banche dati pubbliche dal SARS-CoV-2 identificato come agente causale dell'epidemia di polmonite virale (COVID-19) che ha avuto origine a Wuhan, Hubei, Cina. Ad oggi, l'inclusività del rilevamento della SARS-CoV-2 è supportata da una copertura di oltre 3,5 milioni di sequenze di genoma disponibili. Il SARS-CoV-2 in questo pannello prende di mira 2 geni del genoma del virus (geni ORF1b poly Gene (gene RdRp) ed E) rilevati con lo stesso canale di fluorescenza. I target dei due geni non sono differenziati e l'amplificazione di uno dei due o di entrambi produce un segnale di fluorescenza.

Gli agenti patogeni che è possibile rilevare e identificare con il QIAstat-Dx SARS-CoV-2/Flu A/B/RSV Panel sono elencati nella [Tabella 1.](#page-6-1)

| Agente patogeno                   | Classificazione (tipo di genoma) |  |
|-----------------------------------|----------------------------------|--|
| Influenza A                       | Orthomyxovirus (RNA)             |  |
| Influenza B                       | Orthomyxovirus (RNA)             |  |
| SARS-CoV-2                        | Coronavirus (RNA)                |  |
| Virus respiratorio sinciziale A/B | Paramyxovirus (RNA)              |  |

<span id="page-6-1"></span>Tabella 1. Agenti patogeni rilevati dal QIAstat-Dx SARS-CoV-2/Flu A/B/RSV Panel

## <span id="page-7-0"></span>Principio della procedura

### <span id="page-7-1"></span>Descrizione della procedura

I test diagnostici con il QIAstat-Dx SARS-CoV-2/Flu A/B/RSV Panel vengono eseguiti sul QIAstat-Dx Analyzer 1.0. Il QIAstat-Dx Analyzer 1.0 esegue automaticamente tutte le fasi di preparazione e analisi del campione. I campioni vengono raccolti e caricati manualmente nella QIAstat-Dx SARS-CoV-2/Flu A/B/RSV Panel Cartridge, in base al tipo di campione:

Opzione 1: inserimento del tampone nella porta tampone quando si utilizza un tipo di campione di tampone asciutto [\(Figura](#page-7-2) 2).

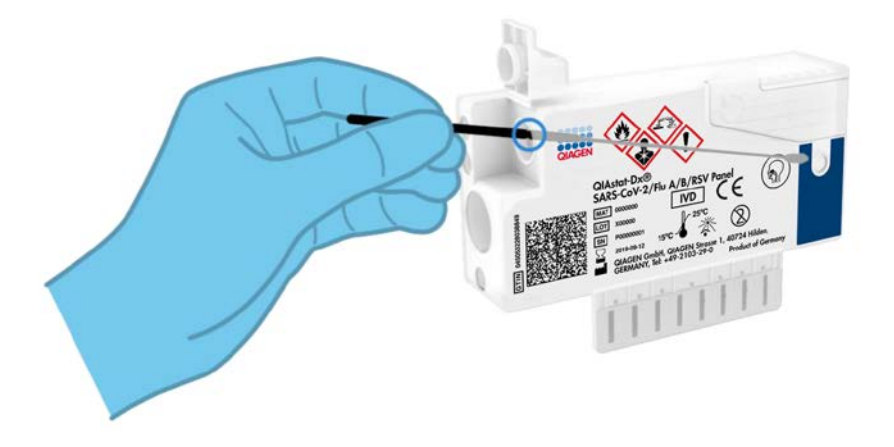

<span id="page-7-2"></span>Figura 2. Caricamento del tipo di campione di tampone asciutto nella porta tampone.

Opzione 2: Per dispensare il campione liquido in terreno di trasporto nella porta principale, viene utilizzata una pipetta di trasferimento, fornita con il kit di test. [\(Figura 3\)](#page-8-1).

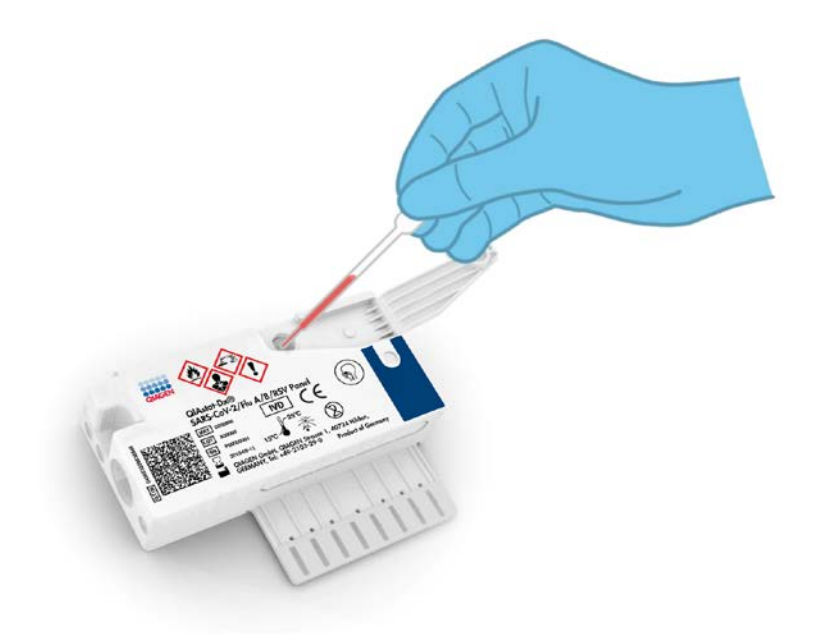

Figura 3. Trasferimento del campione liquido in terreno di trasporto nella porta principale.

### <span id="page-8-1"></span><span id="page-8-0"></span>Prelievo di campioni e caricamento della cartuccia

Il prelievo dei campioni e il loro successivo caricamento nella QIAstat-Dx SARS-CoV-2/Flu A/B/RSV Panel Cartridge devono essere eseguiti da personale addestrato alla manipolazione sicura dei campioni biologici.

Di seguito vengono descritti i passaggi previsti che devono essere seguiti dall'utente:

- 1. Viene raccolto un campione di tampone nasofaringeo monouso.
- 2. Il tampone nasofaringeo viene collocato in una provetta monouso nel terreno di trasporto solo in caso di tipo di campione liquido in terreno di trasporto.
- 3. Le informazioni sul campione vengono scritte a mano o si applica un'etichetta per campione sulla parte superiore di una QIAstat-Dx SARS-CoV-2/Flu A/B/RSV Panel Cartridge.
- 4. Il campione viene caricato manualmente nella QIAstat-Dx SARS-CoV-2/Flu A/B/RSV Panel Cartridge:
	- Tipo di campione di tampone asciutto: il campione di tampone nasofaringeo viene inserito nella porta tampone della QIAstat-Dx SARS-CoV-2/Flu A/B/RSV Panel Cartridge.
	- Tipo di campione liquido in terreno di trasporto: 300 μl di campione vengono trasferiti nella porta principale della QIAstat-Dx SARS-CoV-2/Flu A/B/RSV Panel Cartridge mediante una delle pipette di trasferimento incluse.

IMPORTANTE: quando si carica il campione liquidi in terreno di trasporto, l'utente esegue un controllo visivo della finestra di ispezione del campione (vedere l'immagine seguente) per verificare che il campione liquido sia stato caricato [\(Figura 4\)](#page-9-0).

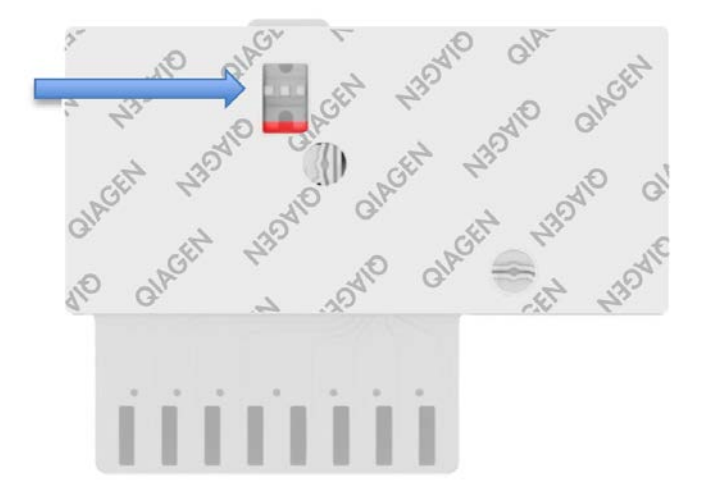

<span id="page-9-0"></span>Figura 4. Finestra di ispezione del campione (freccia blu).

5. Il codice a barre del campione e il codice a barre della QIAstat-Dx SARS-CoV-2/Flu A/B/RSV Panel Cartridge vengono scansionati in QIAstat-Dx Analyzer 1.0.

- 6. La QIAstat-Dx SARS-CoV-2/Flu A/B/RSV Panel Cartridge viene introdotta nel QIAstat-Dx Analyzer 1.0.
- 7. Viene avviato il test sul QIAstat-Dx Analyzer 1.0.

<span id="page-10-0"></span>Preparazione del campione, amplificazione e rilevamento di acidi nucleici

L'estrazione, l'amplificazione e il rilevamento di acidi nucleici nel campione vengono eseguiti automaticamente dal QIAstat-Dx Analyzer 1.0.

- 1. Il campione liquido viene omogeneizzato e le cellule vengono lisate nella camera di lisi della QIAstat-Dx SARS-CoV-2/Flu A/B/RSV Panel Cartridge, che include un rotore che gira ad alta velocità.
- 2. Gli acidi nucleici vengono purificati dal campione lisato attraverso il legame con una membrana di silice nella camera di purificazione della QIAstat-Dx SARS-CoV-2/Flu A/B/RSV Panel Cartridge in presenza di sali caotropici e alcol.
- 3. Gli acidi nucleici purificati vengono eluiti dalla membrana nella camera di purificazione e miscelati agli agenti chimici liofilizzati utilizzati per la PCR nella camera chimica a secco della QIAstat-Dx SARS-CoV-2/Flu A/B/RSV Panel Cartridge.
- 4. La miscela di campione e reagenti per PCR viene dispensata nelle camere per PCR della QIAstat-Dx SARS-CoV-2/Flu A/B/RSV Panel Cartridge, che contengono primer liofilizzati, specifici per l'esame e sonde.
- 5. Il QIAstat-Dx Analyzer 1.0 crea i profili di temperatura ottimali per eseguire un'efficace RT-PCR multiplex in tempo reale ed esegue misurazioni della fluorescenza in tempo reale per generare curve di amplificazione.
- 6. Il software del QIAstat-Dx Analyzer 1.0 interpreta i dati risultanti elabora i controlli e genera un rapporto sul test.

## <span id="page-11-0"></span>Materiali in dotazione

### <span id="page-11-1"></span>Contenuto del kit

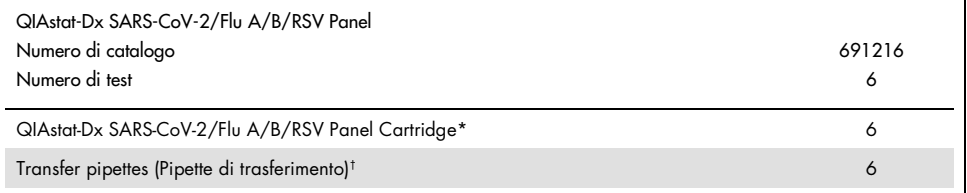

\* 6 cartucce confezionate singolarmente contenenti tutti i reagenti necessari per la preparazione del campione e RT-PCR multiplex in tempo reale più il controllo interno.

† 6 pipette di trasferimento confezionate singolarmente per dispensare il campione liquido nella QIAstat-Dx SARS-CoV-2/Flu A/B/RSV Panel Cartridge.

## <span id="page-12-0"></span>Materiali necessari ma non in dotazione

Il QIAstat-Dx SARS-CoV-2/Flu A/B/RSV Panel è progettato per essere utilizzato con QIAstat-Dx Analyzer 1.0. Prima di iniziare un test, assicurarsi che sia disponibile quanto segue:

- QIAstat-Dx Analyzer 1.0 (almeno un modulo operativo e un modulo analitico) con software versione 1.3 o superiore<sup>[\\*](#page-12-1)</sup>
- *Manuale utente QIAstat-Dx Analyzer 1.0* (da utilizzare con il software versione 1.3 o superiore)
- Software più recente con file di definizione esame QIAstat-Dx per il pannello SARS-CoV-2/Flu A/B/RSV installato nel modulo operativo

<span id="page-12-1"></span>\* In alternativa agli strumenti QIAstat-Dx Analyzer 1.0, è possibile utilizzare strumenti DiagCORE® Analyzer con software QIAstat-Dx versione 1.3 o superiore.

### <span id="page-13-0"></span>Avvertenze e precauzioni

Per uso diagnostico in vitro.

Il QIAstat-Dx SARS-CoV-2/Flu A/B/RSV Panel deve essere utilizzato dai professionisti di laboratorio formati all'uso di QIAstat-Dx Analyzer 1.0.

#### <span id="page-13-1"></span>Informazioni sulla sicurezza

Durante la manipolazione di sostanze chimiche, è opportuno indossare sempre un camice da laboratorio, guanti monouso e occhiali protettivi. Per ulteriori informazioni, consultare le relative schede tecniche di sicurezza (Safety Data Sheet, SDS). Le schede SDS in formato PDF sono disponibili online all'indirizzo [www.qiagen.com/safety](https://www.qiagen.com/safety). Qui è possibile trovare, visualizzare e stampare la scheda SDS per ciascun kit QIAGEN e i relativi componenti.

Indossare sempre dispositivi di protezione personale adeguati, compresi, tra gli altri, guanti monouso senza polvere, camice da laboratorio e occhiali protettivi. Proteggere la pelle gli occhi e le mucose. Cambiare spesso i guanti durante la manipolazione dei campioni.

Maneggiare tutti i campioni, le cartucce usate e le pipette di trasferimento come potenziali mezzi di trasmissione di agenti infettivi. Osservare sempre le precauzioni di sicurezza indicate nelle linee guida pertinenti, quale Clinical and Laboratory Standards Institute® (CLSI) *Protection of Laboratory Workers from Occupationally Acquired Infections; Approved Guideline* (M29) o altri documenti appropriati forniti da:

- OSHA®: Occupational Safety and Health Administration (Agenzia per la salute e la sicurezza sul lavoro) (Stati Uniti d'America)
- ACGIH®: American Conference of Government Industrial Hygienists (Associazione americana di igienisti industriali) (Stati Uniti d'America)

 COSHH: Control of Substances Hazardous to Health (Normative sul controllo delle sostanze pericolose per la salute) (Regno Unito)

Seguire le procedure di sicurezza del proprio istituto per la manipolazione di campioni biologici. Smaltire i campioni, le QIAstat-Dx SARS-CoV-2/Flu A/B/RSV Panel Cartridge e le pipette di trasferimento secondo le norme vigenti.

La QIAstat-Dx SARS-CoV-2/Flu A/B/RSV Panel Cartridge è un dispositivo chiuso monouso, che contiene tutti i reagenti necessari per la preparazione dei campioni e l'RT-PCR multiplex in tempo reale all'interno di QIAstat-Dx Analyzer 1.0. Non utilizzare una QIAstat-Dx SARS-CoV-2/Flu A/B/RSV Panel Cartridge che abbia superato la data di scadenza, risulti danneggiata o perda liquido. Smaltire le cartucce usate o danneggiate in conformità di tutte le normative e le leggi nazionali, regionali e locali in materia di salute e sicurezza.

Osservare le procedure standard di laboratorio per mantenere l'area di lavoro pulita e priva di contaminazioni. Le linee guida sono delineate in pubblicazioni come l'European Centre for Disease Prevention and Control (centro europeo per la prevenzione e il controllo delle malattie) ([https://www.ecdc.europa.eu/en/about-us/networks/disease-and-laboratory](https://www.ecdc.europa.eu/en/about-us/networks/disease-and-laboratory-networks/erlinet-biosafety)[networks/erlinet-biosafety](https://www.ecdc.europa.eu/en/about-us/networks/disease-and-laboratory-networks/erlinet-biosafety)).

Per i componenti del QIAstat-Dx SARS-CoV-2/Flu A/B/RSV Panel sono valide le seguenti affermazioni precauzionali e di rischio.

#### QIAstat-Dx SARS-CoV-2/Flu A/B/RSV Panel Cartridge

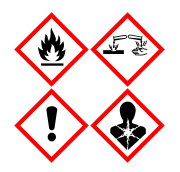

Contiene: etanolo; guanidina cloridrato; tiocianato di guanidina; isopropanolo; proteinasi K; t-ottilfenossipolietossietanolo. Pericolo! Liquido e vapore altamente infiammabile. Nocivo se ingerito o inalato. Può essere nocivo in caso di contatto con la pelle. Provoca gravi ustioni alla pelle e lesioni oculari. Se inalato, può causare sintomi di asma e allergia o difficoltà respiratorie. Può provocare sonnolenza o vertigini. Nocivo per gli organismi acquatici con effetti di lunga durata. A contatto con acidi libera gas molto tossico. Corrosivo per le vie aeree. Conservare lontano da fonti di calore/scintille/fiamme libere/superfici molto calde. Non fumare. Evitare di respirare le polveri/i fumi/i gas/il prodotto nebulizzato/i vapori/gli aerosol. Indossare guanti protettivi/indumenti protettivi/protezioni per gli occhi/protezione per il viso. Indossare una protezione per la respirazione. IN CASO DI CONTATTO CON GLI OCCHI: sciacquare accuratamente per parecchi minuti. Togliere le eventuali lenti a contatto se è agevole farlo. Continuare a sciacquare. IN CASO di esposizione o di possibile esposizione: contattare immediatamente un CENTRO ANTIVELENI o un medico. Portare la persona all'aria aperta e mantenerla tranquilla in posizione confortevole per la respirazione.

## <span id="page-16-0"></span>Conservazione e manipolazione dei reagenti

Conservare le QIAstat-Dx SARS-CoV-2/Flu A/B/RSV Panel Cartridge in uno spazio di stoccaggio asciutto e pulito a temperatura ambiente (15–25 °C). Non rimuovere le QIAstat-Dx SARS-CoV-2/Flu A/B/RSV Panel Cartridge o le pipette di trasferimento dalla confezione singola, fino all'effettivo utilizzo. In tali condizioni, le QIAstat-Dx SARS-CoV-2/Flu A/B/RSV Panel Cartridge possono essere conservate fino alla data di scadenza stampata sulla confezione singola. La data di scadenza è inclusa anche nel codice a barre della QIAstat-Dx SARS-CoV-2/Flu A/B/RSV Panel Cartridge e quando si inserisce la cartuccia nello strumento per eseguire un test viene letta dal QIAstat-Dx Analyzer 1.0.

## <span id="page-16-1"></span>Manipolazione, conservazione e separazione dei campioni

#### Campioni liquidi in terreno di trasporto

I campioni di tampone nasofaringeo devono essere raccolti e maneggiati in base alle procedure consigliate del produttore.

Le condizioni di conservazione consigliate per il tampone nasofaringeo (nasopharyngeal swab, NPS) risospeso nei campioni in terreno di trasporto universale (Universal Transport Medium, UTM) sono elencate di seguito:

- Temperatura ambiente fino a 4 ore tra 15 e 25 °C
- Refrigerazione fino a 3 giorni tra 2 e 8 °C
- Congelamento fino a 30 giorni tra -25 e -15 ˚C

#### Campioni di tampone asciutto

Per una resa ottimale del test, utilizzare campioni di tampone asciutti appena raccolti. Se non è possibile eseguire immediatamente il test, di seguito sono riportate le condizioni di conservazione raccomandate per i tamponi asciutti per preservare prestazioni ottimali:

- Temperatura ambiente fino a 2 ore e 45 minuti tra 15 e 25 ˚C
- Refrigerazione fino a 7 ore tra 2 e 8 ˚C

## <span id="page-17-0"></span>**Procedura**

### <span id="page-17-1"></span>Controllo interno

La QIAstat-Dx SARS-CoV-2/Flu A/B/RSV Panel Cartridge include un controllo interno del processo completo che è titolato batteriofago MS2. Si tratta di un virus con RNA a filamento singolo incluso nella cartuccia in forma essiccata che viene reidratato al caricamento del campione. Questo materiale di controllo interno verifica tutti i passaggi del processo di analisi, inclusi la risospensione, l'omogenizzazione, la lisi, la purificazione degli acidi nucleici, la trascrittasi inversa e il PCR.

Un segnale positivo per il controllo interno indica che tutti i passaggi di elaborazione eseguiti dalla QIAstat-Dx SARS-CoV-2/Flu A/B/RSV Panel Cartridge sono riusciti.

Un segnale negativo del controllo interno non annulla alcun risultato positivo per i target rilevati e identificati, ma invalida tutti i risultati negativi nell'analisi. Pertanto, se il segnale di controllo interno è negativo, il test deve essere ripetuto.

### <span id="page-17-2"></span>Protocollo: campioni di tampone asciutto

#### Raccolta, trasporto e conservazione dei campioni

Raccogliere i campioni di tampone nasofaringeo utilizzando Copan FLOQSwabs (n. di catalogo 503CS01) secondo le procedure consigliate dal produttore.

Il campione viene caricato manualmente nella QIAstat-Dx SARS-CoV-2/Flu A/B/RSV Panel Cartridge:

1. Aprire la confezione di una QIAstat-Dx SARS-CoV-2/Flu A/B/RSV Panel Cartridge utilizzando l'apertura facilitata sui lati della confezione [\(Figura 5\)](#page-18-0).

IMPORTANTE: dopo l'apertura, il campione deve essere introdotto nella QIAstat-Dx SARS-CoV-2/Flu A/B/RSV Panel Cartridge e caricato in QIAstat-Dx Analyzer 1.0 entro 120 minuti.

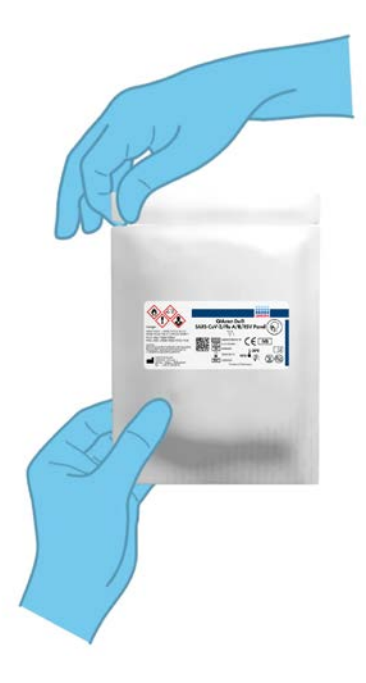

Figura 5. Apertura della QIAstat-Dx SARS-CoV-2/Flu A/B/RSV Panel Cartridge.

- <span id="page-18-0"></span>2. Rimuovere la QIAstat-Dx SARS-CoV-2/Flu A/B/RSV Panel Cartridge dalla confezione e posizionarla in modo da avere di fronte il codice a barre sull'etichetta.
- 3. Scrivere a mano le informazioni sul campione o applicare un'etichetta informativa sul campione nella parte superiore della QIAstat-Dx SARS-CoV-2/Flu A/B/RSV Panel Cartridge. Assicurarsi che l'etichetta sia posizionata correttamente e non blocchi l'apertura dello sportellino [\(Figura 6\)](#page-19-0).

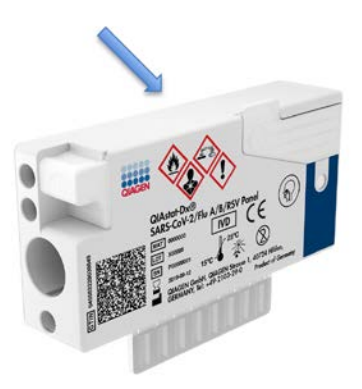

<span id="page-19-0"></span>Figura 6. Posizionamento delle informazioni sul campione sulla QIAstat-Dx SARS-CoV-2/Flu A/B/RSV Panel Cartridge.

4. Aprire lo sportellino del campione della porta tampone sul lato sinistro della QIAstat-Dx SARS-CoV-2/Flu A/B/RSV Panel Cartridge [\(Figura 7\)](#page-19-1).

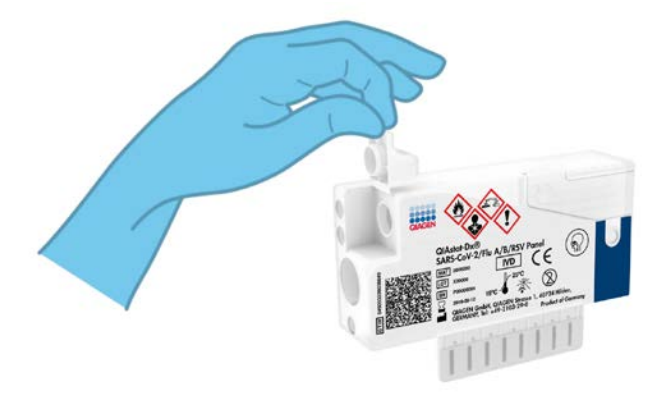

Figura 7. Apertura dello sportellino del campione della porta tampone.

<span id="page-19-1"></span>5. Inserire il tampone nella QIAstat-Dx SARS-CoV-2/Flu A/B/RSV Panel Cartridge fino a quando il punto di rottura non è allineato con l'apertura di accesso (vale a dire, fino a quando il tampone non avanza ulteriormente) [\(Figura](#page-20-0) 8).

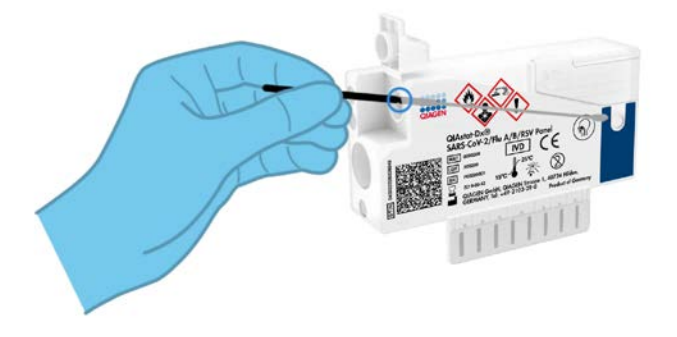

Figura 8. Il tampone viene inserito manualmente nella QIAstat-Dx SARS-CoV-2/Flu A/B/RSV Panel Cartridge.

<span id="page-20-0"></span>6. Rompere il gambo del tampone in corrispondenza del punto di rottura, lasciando il resto del tampone nella QIAstat-Dx SARS-CoV-2/Flu A/B/RSV Panel Cartridge [\(Figura 9\)](#page-20-1).

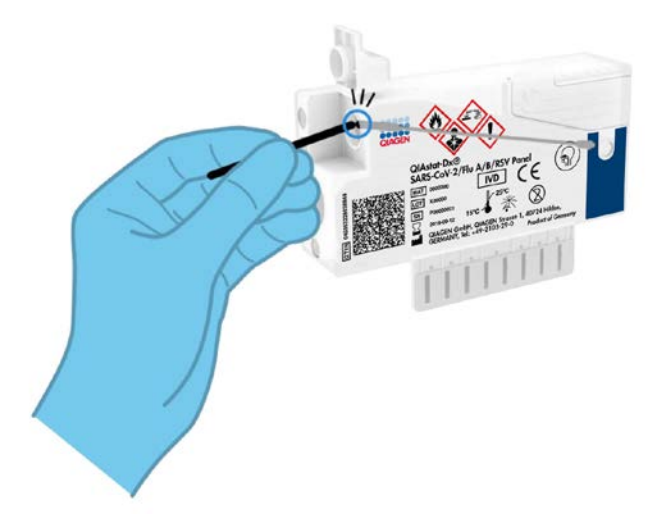

<span id="page-20-1"></span>Figura 9. Rottura del gambo del tampone.

7. Chiudere saldamente lo sportellino del campione della porta tampone finché non scatta [\(Figura 10\)](#page-21-0).

IMPORTANTE: dopo che il campione è stato posizionato all'interno della QIAstat-Dx SARS-CoV-2/Flu A/B/RSV Panel Cartridge, la cartuccia deve essere caricata nel QIAstat-Dx Analyzer 1.0 entro 90 minuti.

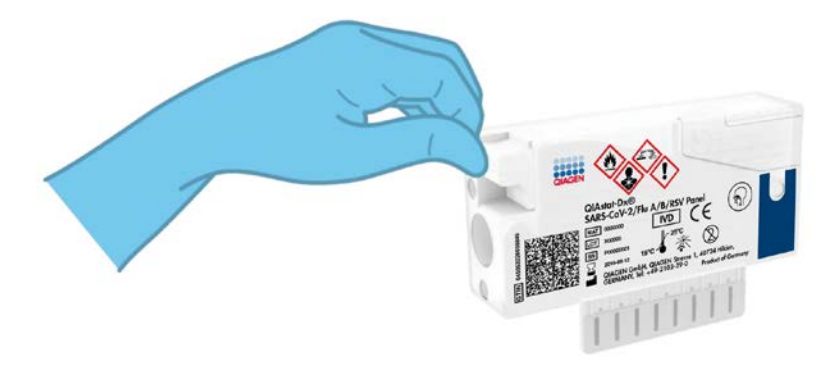

Figura 10. Chiusura dello sportellino campione della porta tampone.

#### <span id="page-21-0"></span>Avvio di QIAstat-Dx Analyzer 1.0

8. Accendere il QIAstat-Dx Analyzer 1.0 utilizzando il pulsante On/Off nella parte anteriore dello strumento.

Nota: l'interruttore di alimentazione posto sul retro del modulo analitico deve essere impostato nella posizione "I". Gli indicatori di stato del QIAstat-Dx Analyzer 1.0 diventeranno blu.

- 9. Attendere finché non compare la schermata Main (Principale) e gli indicatori di stato del QIAstat-Dx Analyzer 1.0 diventano verdi e smettono di lampeggiare.
- 10.Accedere a QIAstat-Dx Analyzer 1.0 inserendo il nome utente e la password.

Nota: se è attivata l'opzione User Access Control (Controllo di accesso utente), viene visualizzata la schermata Login (Accesso). Se l'opzione User Access Control (Controllo di accesso utente) è disattivata, non sarà necessario inserire nome utente e password, e verrà visualizzata la schermata Main (Principale).

11.Se il software del file di definizione esame non è stato installato sul QIAstat-Dx Analyzer 1.0, seguire le istruzioni per l'installazione prima di eseguire il test (per ulteriori informazioni, vedere "Appendice [A: Installazione del file di definizione esame"](#page-74-1), a pagina [75\)](#page-74-1).

#### Esecuzione di un test

- 12.Premere il pulsante Run Test (Esegui test) nell'angolo in alto a destra del touchscreen di QIAstat-Dx Analyzer 1.0.
- 13.Quando richiesto, eseguire la scansione del codice a barre dell'ID campione sul campione di tampone nasofaringeo (che si trova sulla confezione del blister di campioni) oppure eseguire la scansione del codice a barre delle informazioni campione che si trova sulla QIAstat-Dx SARS-CoV-2/Flu A/B/RSV Panel Cartridge (vedere il passaggio 3), utilizzando il lettore dei codici a barre anteriore integrato del QIAstat-Dx Analyzer 1.0 [\(Figura](#page-23-0) 11).

Nota: è inoltre possibile immettere l'ID del campione usando la tastiera virtuale del touchscreen selezionando Sample ID (ID campione).

Nota: a seconda della configurazione di sistema scelta, a questo punto potrebbe essere necessario inserire l'ID paziente.

Nota: le istruzioni dell'analizzatore QIAstat-Dx Analyzer 1.0 appaiono nella barra delle Istruzioni nella parte inferiore del touchscreen.

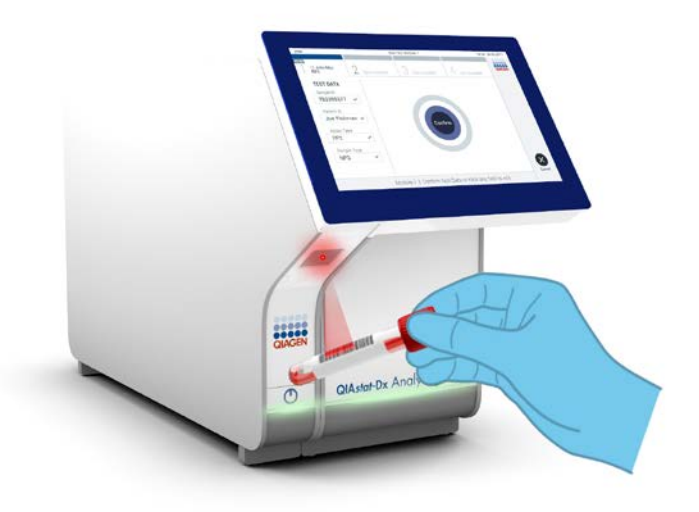

<span id="page-23-0"></span>Figura 11. Scansione del codice a barre dell'ID campione.

14.Quando richiesto, eseguire la scansione del codice a barre della QIAstat-Dx SARS-CoV-2/Flu A/B/RSV Panel Cartridge da utilizzare [\(Figura 12\).](#page-24-0) Il QIAstat-Dx Analyzer 1.0 riconosce automaticamente l'esame da eseguire in base al codice a barre della cartuccia e popola automaticamente il campo Assay Type (Tipo di esame) con "R4PP" (Respiratory 4 plex Panel). Nota: il QIAstat-Dx Analyzer 1.0 non accetterà QIAstat-Dx SARS-CoV-2/Flu A/B/RSV Panel Cartridge che abbiano superato la data di scadenza, cartucce usate in precedenza o cartucce per esami non presenti sull'unità. In questi casi sarà visualizzato un messaggio di errore e la QIAstat-Dx SARS-CoV-2/Flu A/B/RSV Panel Cartridge verrà rifiutata. Per ulteriori dettagli su come installare gli esami, fare riferimento al Manuale utente di *QIAstat-Dx Analyzer 1.0*.

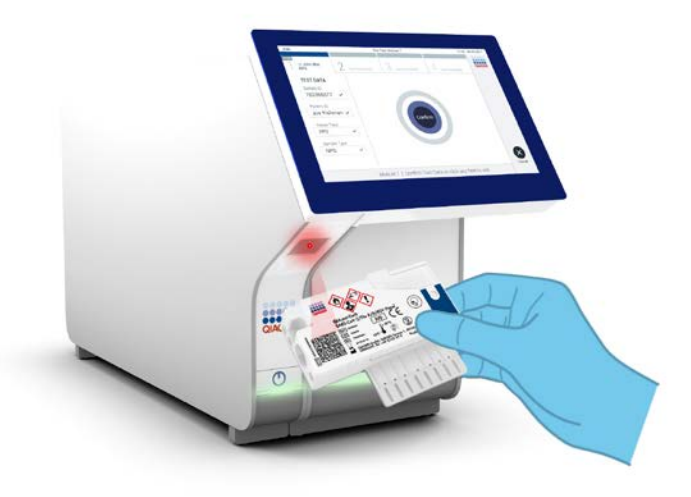

Figura 12. Scansione del codice a barre della QIAstat-Dx SARS-CoV-2/Flu A/B/RSV Panel Cartridge.

<span id="page-24-0"></span>15.Selezionare il tipo di campione appropriato dall'elenco [\(Figura 13\)](#page-24-1).

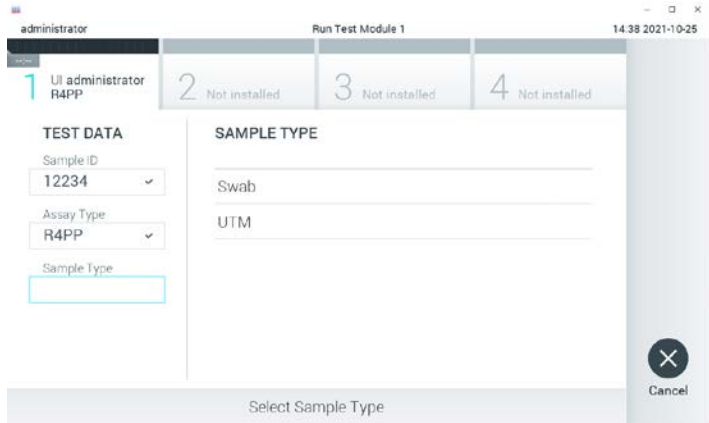

<span id="page-24-1"></span>Figura 13. Selezione del tipo di campione.

- 16.Apparirà la schermata "Confirm" (Conferma). Rivedere i dati immessi e apportare le modifiche necessarie premendo sui campi pertinenti sul touchscreen e modificando le informazioni.
- 17.Quando tutti i dati visualizzati sono corretti, premere "Confirm" (Conferma). Se necessario, selezionare il campo appropriato per modificarne il contenuto o premere Cancel (Annulla) per annullare il test [\(Figura 14\)](#page-25-0).

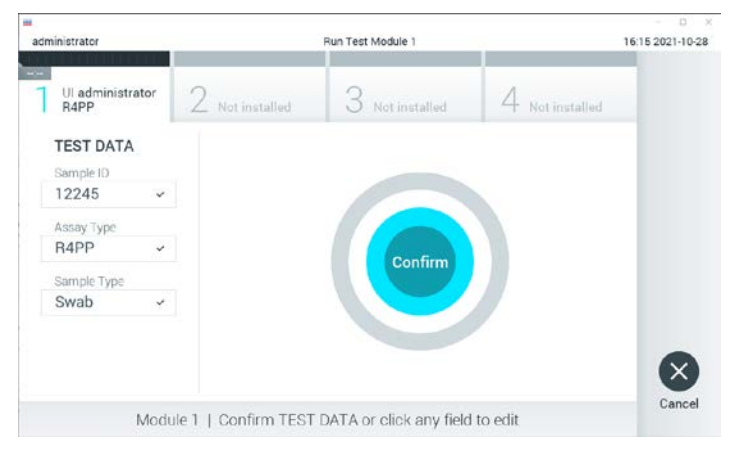

Figura 14. Conferma dell'inserimento dei dati.

<span id="page-25-0"></span>18.Accertarsi che entrambi gli sportelli del campione della porta tampone della QIAstat-Dx SARS-CoV-2/Flu A/B/RSV Panel Cartridge siano saldamente chiusi. Quando si apre automaticamente la porta d'ingresso della cartuccia sulla parte superiore del QIAstat-Dx Analyzer 1.0, inserire la QIAstat-Dx SARS-CoV-2/Flu A/B/RSV Panel Cartridge con il codice a barre rivolto verso sinistra e le camere di reazione rivolte verso il basso [\(Figura 15\)](#page-26-0).

Nota: non è necessario spingere la QIAstat-Dx SARS-CoV-2/Flu A/B/RSV Panel Cartridge nel QIAstat-Dx Analyzer 1.0. Posizionandola correttamente nella porta di ingresso della cartuccia, il QIAstat-Dx Analyzer 1.0 la sposterà automaticamente nel modulo analitico.

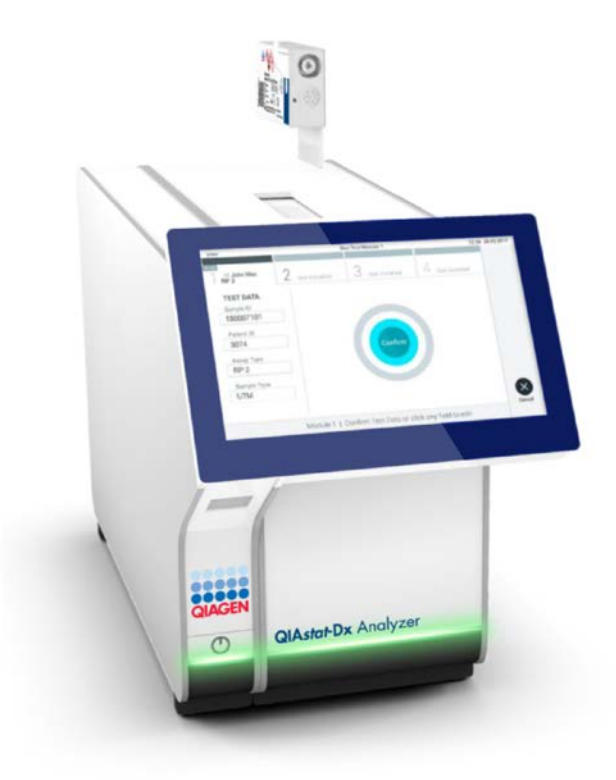

<span id="page-26-0"></span>Figura 15. Inserimento della QIAstat-Dx SARS-CoV-2/Flu A/B/RSV Panel Cartridge nel QIAstat-Dx Analyzer 1.0.

19.Dopo aver rilevato la QIAstat-Dx SARS-CoV-2/Flu A/B/RSV Panel Cartridge, il QIAstat-Dx Analyzer 1.0 chiuderà automaticamente lo sportellino della porta di ingresso della cartuccia e avvierà l'esecuzione del test. Per avviare il processo non è richiesta alcuna ulteriore azione da parte dell'operatore.

Nota: il QIAstat-Dx Analyzer 1.0 non accetterà una QIAstat-Dx SARS-CoV-2/Flu A/B/RSV Panel Cartridge diversa da quella utilizzata e sottoposta a scansione durante la configurazione del test. Se si inserisce una cartuccia diversa da quella sottoposta a scansione, verrà generato un errore e la cartuccia sarà espulsa automaticamente.

Nota: fino a questo punto, è possibile annullare l'esecuzione del test premendo il pulsante Cancel (Annulla) nell'angolo in basso a destra del touchscreen.

Nota: a seconda della configurazione del sistema, è possibile che, per avviare l'esecuzione del test, l'operatore debba inserire nuovamente la propria password utente.

Nota: se la QIAstat-Dx SARS-CoV-2/Flu A/B/RSV Panel Cartridge non viene posizionata nella porta d'ingresso della cartuccia, lo sportellino si chiuderà automaticamente dopo 30 secondi. In tal caso, ripetere la procedura iniziando dal passaggio 16.

- 20.Mentre è in corso il test, sul touchscreen viene visualizzato il tempo rimanente.
- 21.Al termine del test, verrà visualizzata la schermata Eject (Espelli) [\(Figura 16\)](#page-27-0) e la barra stato dei moduli mostrerà il risultato del test come una delle seguenti opzioni:
	- TEST COMPLETED (TEST COMPLETATO): il test è stato completato con successo
	- TEST FAILED (TEST NON RIUSCITO): si è verificato un errore durante il test
	- TEST CANCELED (TEST ANNULLATO): l'utente ha annullato il test

IMPORTANTE: se il test ha esito negativo, consultare la sezione "Risoluzione dei problemi" del *Manuale utente di QIAstat-Dx Analyzer 1.0* per le possibili cause e per le istruzioni su come procedere.

<span id="page-27-0"></span>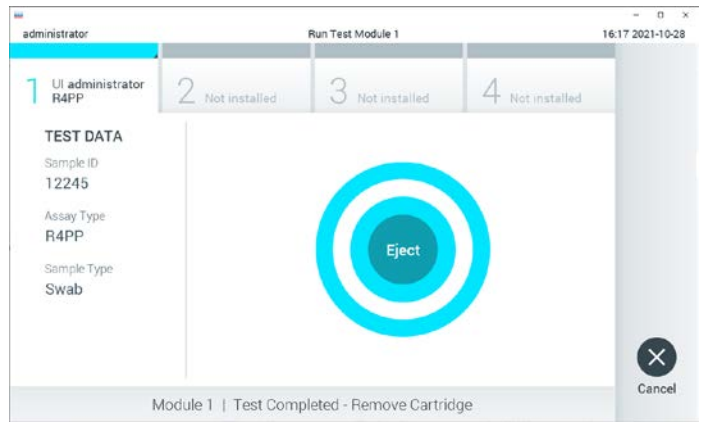

Figura 16. Schermata Eject (Espelli).

22. Premere <sup>C</sup> Eiect (Espelli) sul touchscreen per rimuovere la QIAstat-Dx SARS-CoV-2/Flu A/B/RSV Panel Cartridge e smaltirla come rifiuto a rischio biologico in conformità delle normative e delle leggi nazionali, regionali e locali in materia di salute e sicurezza. La QIAstat-Dx SARS-CoV-2/Flu A/B/RSV Panel Cartridge deve essere rimossa quando si apre la relativa porta d'ingresso e viene espulsa. Se la cartuccia non viene rimossa entro 30 secondi, viene spostata automaticamente nel QIAstat-Dx Analyzer 1.0 e lo sportellino della porta d'ingresso cartuccia si chiude. In tal caso, premere "Eject" (Espelli) per aprire di nuovo lo sportellino della porta d'ingresso cartuccia, quindi rimuovere la cartuccia.

IMPORTANTE: le QIAstat-Dx SARS-CoV-2/Flu A/B/RSV Panel Cartridge usate devono essere gettate. Non è possibile riutilizzare le cartucce per test per le quali l'esecuzione sia stata iniziata e successivamente annullata dall'operatore o per le quali sia stato rilevato un errore.

23.Dopo l'espulsione della QIAstat-Dx SARS-CoV-2/Flu A/B/RSV Panel Cartridge, verrà visualizzata la schermata Summary (Riepilogo) dei risultati. Per ulteriori informazioni, consultare ["Interpretazione dei risultati"](#page-41-0), a pagina [42.](#page-41-0) Per avviare il processo per eseguire un altro test, premere Run Test (Esegui test).

Nota: per ulteriori informazioni sull'uso del QIAstat-Dx Analyzer 1.0, fare riferimento al *Manuale utente di QIAstat-Dx Analyzer 1.0*.

#### <span id="page-28-0"></span>Protocollo: campioni liquidi in terreno di trasporto

#### Raccolta, trasporto e conservazione dei campioni

Raccogliere i campioni di tampone nasofaringeo in base alle procedure consigliate dal produttore di tamponi e posizionare il tampone nel terreno di trasporto universale (Universal Transport Medium, UTM).

Il campione viene caricato manualmente nella QIAstat-Dx SARS-CoV-2/Flu A/B/RSV Panel Cartridge:

1. Aprire la confezione di una QIAstat-Dx SARS-CoV-2/Flu A/B/RSV Panel Cartridge utilizzando l'apertura facilitata sui lati della confezione [\(Figura 17\).](#page-29-0)

IMPORTANTE: dopo l'apertura, il campione deve essere introdotto nella QIAstat-Dx SARS-CoV-2/Flu A/B/RSV Panel Cartridge e caricato in QIAstat-Dx Analyzer 1.0 entro 120 minuti.

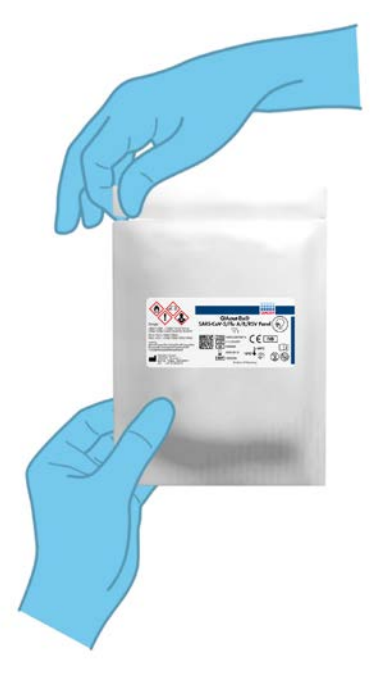

Figura 17. Apertura della QIAstat-Dx SARS-CoV-2/Flu A/B/RSV Panel Cartridge.

- <span id="page-29-0"></span>2. Rimuovere la QIAstat-Dx SARS-CoV-2/Flu A/B/RSV Panel Cartridge dalla confezione e posizionarla in modo da avere di fronte il codice a barre sull'etichetta.
- 3. Scrivere a mano le informazioni sul campione o applicare un'etichetta informativa sul campione nella parte superiore della QIAstat-Dx SARS-CoV-2/Flu A/B/RSV Panel Cartridge. Assicurarsi che l'etichetta sia posizionata correttamente e non blocchi l'apertura dello sportellino [\(Figura 18\).](#page-30-0)

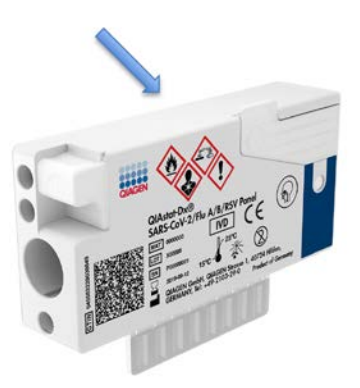

<span id="page-30-0"></span>Figura 18. Posizionamento delle informazioni sul campione sulla QIAstat-Dx SARS-CoV-2/Flu A/B/RSV Panel Cartridge.

4. Aprire lo sportello della porta principale sulla parte anteriore della QIAstat-Dx SARS-CoV-2/Flu A/B/RSV Panel Cartridge [\(Figura 19\).](#page-30-1)

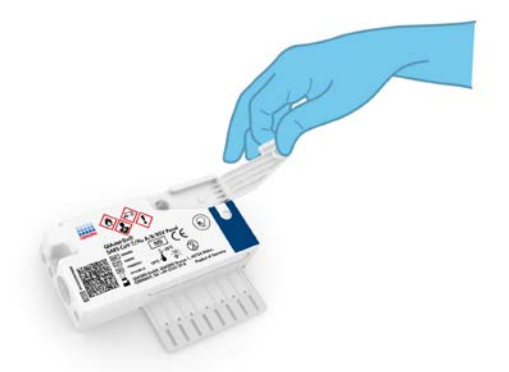

#### <span id="page-30-1"></span>Figura 19. Apertura dello sportellino del campione della porta principale.

5. Aprire la provetta con il campione da analizzare. Utilizzare la pipetta di trasferimento in dotazione per aspirare il fluido fino alla terza linea di riempimento sulla pipetta (vale a dire 300 μl) [\(Figura 20\).](#page-31-0)

IMPORTANTE: fare attenzione a non aspirare aria nella pipetta. Se come terreno di trasporto universale viene utilizzato il Copan UTM®, fare attenzione a non aspirare i granuli presenti nella provetta. Se l'aria o i granuli vengono aspirati all'interno della pipetta, espellere con cautela il fluido di campione presente nella pipetta nuovamente nella provetta per campioni e riaspirarlo. Nel caso in cui tutte e sei le pipette fornite con il kit siano state utilizzate, usare pipette alternative sterili e graduate.

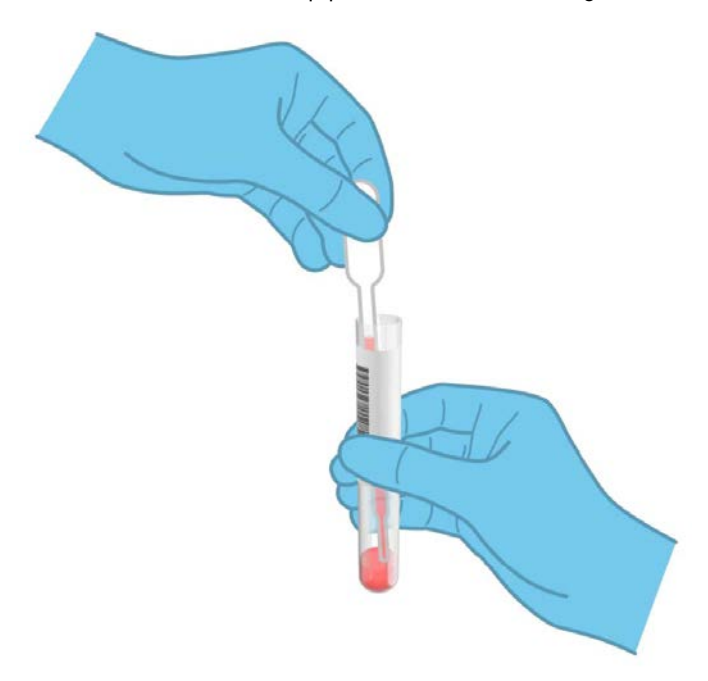

<span id="page-31-0"></span>Figura 20. Aspirazione del campione nella pipetta di trasferimento fornita.

6. Trasferire con cautela 300 μl di volume del campione nella porta per campione liquido della QIAstat-Dx SARS-CoV-2/Flu A/B/RSV Panel Cartridge utilizzando una pipetta di trasferimento monouso in dotazione [\(Figura 21\).](#page-32-0)

<span id="page-32-0"></span>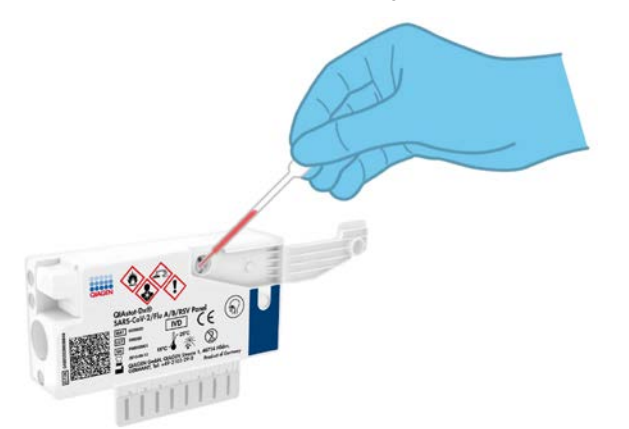

Figura 21. Trasferimento del campione alla porta principale della QIAstat-Dx SARS-CoV-2/Flu A/B/RSV Panel Cartridge.

7. Chiudere saldamente lo sportellino del campione della porta principale finché non scatta [\(Figura 22\)](#page-33-0).

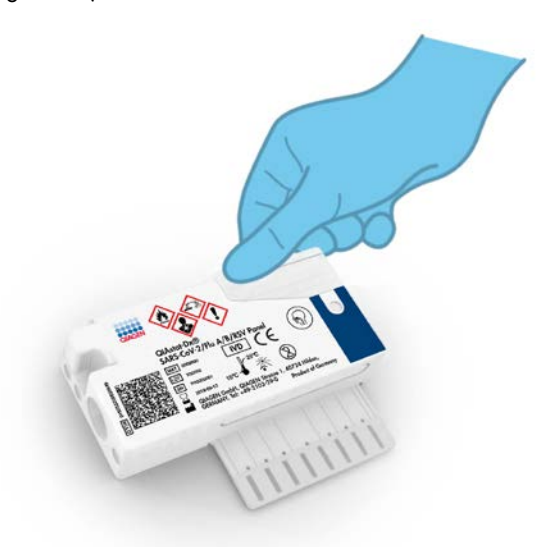

Figura 22. Chiusura dello sportellino del campione della porta principale.

<span id="page-33-0"></span>8. Verificare visivamente che il campione sia stato caricato controllando la finestra di ispezione del campione della QIAstat-Dx SARS-CoV-2/Flu A/B/RSV Panel Cartridge [\(Figura 23\)](#page-34-0).

IMPORTANTE: dopo che il campione è stato posizionato all'interno della QIAstat-Dx SARS-CoV-2/Flu A/B/RSV Panel Cartridge, la cartuccia deve essere caricata nel QIAstat-Dx Analyzer 1.0 entro 90 minuti.

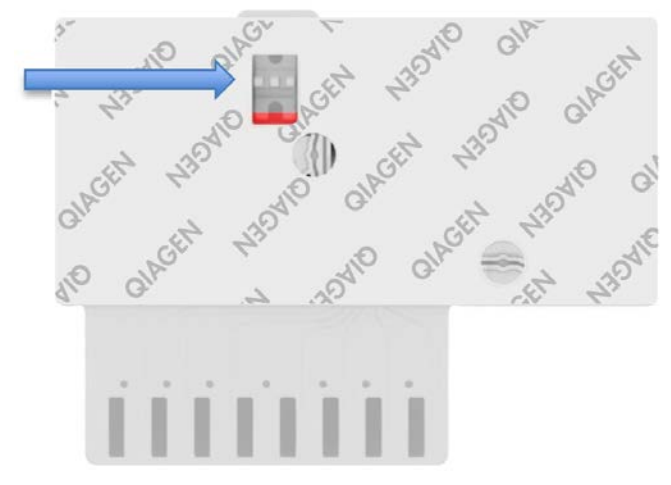

Figura 23. Finestra di ispezione del campione (freccia blu).

#### <span id="page-34-0"></span>Avvio di QIAstat-Dx Analyzer 1.0

9. Accendere il QIAstat-Dx Analyzer 1.0 utilizzando il pulsante On/Off nella parte anteriore dello strumento.

Nota: l'interruttore di alimentazione posto sul retro del modulo analitico deve essere impostato nella posizione "I". Gli indicatori di stato del QIAstat-Dx Analyzer 1.0 diventeranno blu.

- 10.Attendere finché non compare la schermata Main (Principale) e gli indicatori di stato del QIAstat-Dx Analyzer 1.0 diventano verdi e smettono di lampeggiare.
- 11.Accedere a QIAstat-Dx Analyzer 1.0 inserendo il nome utente e la password.

Nota: se è attivata l'opzione User Access Control (Controllo di accesso utente), viene visualizzata la schermata Login (Accesso). Se l'opzione User Access Control (Controllo di accesso utente) è disattivata, non sarà necessario inserire nome utente e password e verrà visualizzata la schermata Main (Principale).

12.Se il software del file di definizione esame non è stato installato sul QIAstat-Dx Analyzer 1.0, seguire le istruzioni per l'installazione prima di eseguire il test (per ulteriori informazioni, vedere Appendice [A: Installazione del file di definizione esame,](#page-74-1) a pagin[a 75\).](#page-74-1)

Esecuzione di un test

- 13.Premere il pulsante Run Test (Esegui test) nell'angolo in alto a destra del touchscreen di QIAstat-Dx Analyzer 1.0.
- 14.Quando richiesto, eseguire la scansione del codice a barre dell'ID campione sulla provetta del terreno di trasporto universale contenente il campione, oppure eseguire la scansione del codice a barre delle informazioni sul campione, che si trova sulla QIAstat-Dx SARS-CoV-2/Flu A/B/RSV Panel Cartridge (vedere il passaggio 3), utilizzando il lettore di codici a barre anteriore integrato del QIAstat-Dx Analyzer 1.0 [\(Figura 24\)](#page-35-0).

Nota: è inoltre possibile immettere l'ID del campione usando la tastiera virtuale del touchscreen selezionando Sample ID (ID campione).

Nota: a seconda della configurazione di sistema scelta, a questo punto potrebbe essere necessario inserire l'ID paziente.

Nota: le istruzioni dell'analizzatore QIAstat-Dx Analyzer 1.0 appaiono nella barra delle Istruzioni nella parte inferiore del touchscreen.

<span id="page-35-0"></span>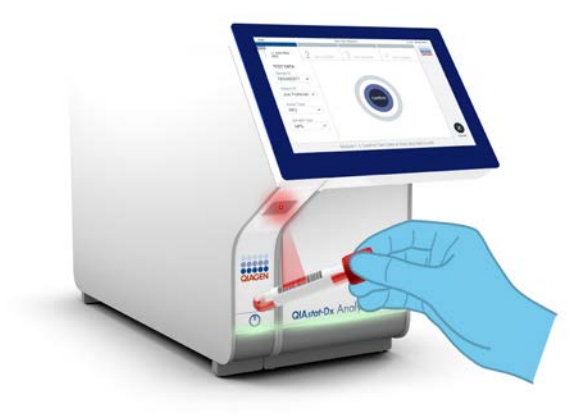

Figura 24. Scansione del codice a barre dell'ID campione.
15.Quando richiesto, eseguire la scansione del codice a barre della QIAstat-Dx SARS-CoV-2/Flu A/B/RSV Panel Cartridge da utilizzare [\(Figura 25\)](#page-36-0). Il QIAstat-Dx Analyzer 1.0 riconosce automaticamente l'esame da eseguire in base al codice a barre della cartuccia. Nota: il QIAstat-Dx Analyzer 1.0 non accetterà QIAstat-Dx SARS-CoV-2/Flu A/B/RSV Panel Cartridge che abbiano superato la data di scadenza, cartucce usate in precedenza o cartucce per esami non presenti sull'unità. In questi casi sarà visualizzato un messaggio di errore e la QIAstat-Dx SARS-CoV-2/Flu A/B/RSV Panel Cartridge verrà rifiutata. Per ulteriori dettagli su come installare gli esami, fare riferimento al Manuale utente di *QIAstat-Dx Analyzer 1.0*.

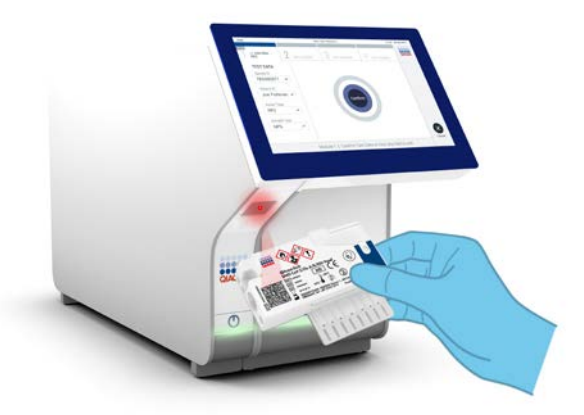

Figura 25. Scansione del codice a barre della QIAstat-Dx SARS-CoV-2/Flu A/B/RSV Panel Cartridge.

<span id="page-36-0"></span>16.Selezionare il tipo di campione appropriato dall'elenco [\(Figura 26\)](#page-37-0).

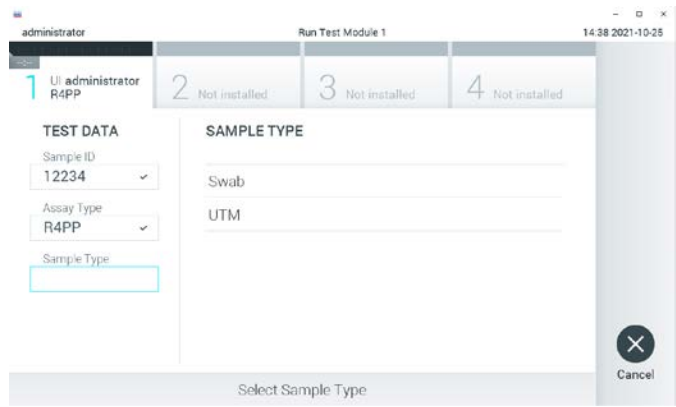

<span id="page-37-0"></span>Figura 26. Selezione del tipo di campione.

- 17.Apparirà la schermata "Confirm" (Conferma). Rivedere i dati immessi e apportare le modifiche necessarie premendo sui campi pertinenti sul touchscreen e modificando le informazioni.
- 18.Quando tutti i dati visualizzati sono corretti, premere "Confirm" (Conferma). Se necessario, selezionare il campo appropriato per modificarne il contenuto o premere Cancel (Annulla) per annullare il test [\(Figura 27\)](#page-37-1).

<span id="page-37-1"></span>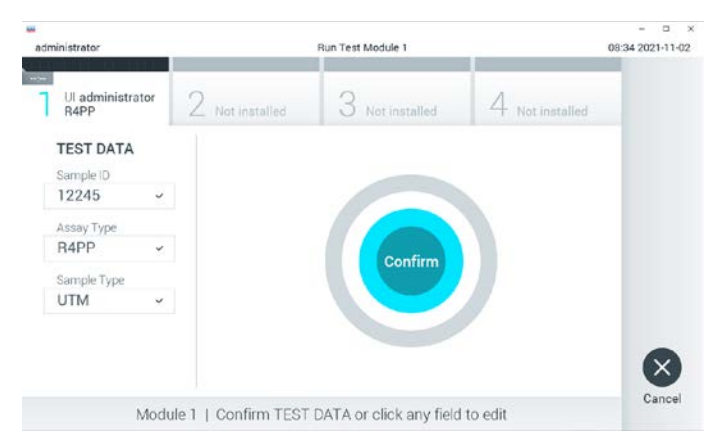

Figura 27. Conferma dell'inserimento dei dati.

19.Accertarsi che entrambi gli sportellini campione, quello della porta tampone e quello della porta principale della QIAstat-Dx SARS-CoV-2/Flu A/B/RSV Panel Cartridge siano chiusi saldamente. Quando si apre automaticamente la porta d'ingresso della cartuccia sulla parte superiore del QIAstat-Dx Analyzer 1.0, inserire la QIAstat-Dx SARS-CoV-2/Flu A/B/RSV Panel Cartridge con il codice a barre rivolto verso sinistra e le camere di reazione rivolte verso il basso [\(Figura 28\)](#page-38-0).

Nota: non è necessario spingere la QIAstat-Dx SARS-CoV-2/Flu A/B/RSV Panel Cartridge nel QIAstat-Dx Analyzer 1.0. Posizionandola correttamente nella porta di ingresso della cartuccia, il QIAstat-Dx Analyzer 1.0 la sposterà automaticamente nel modulo analitico.

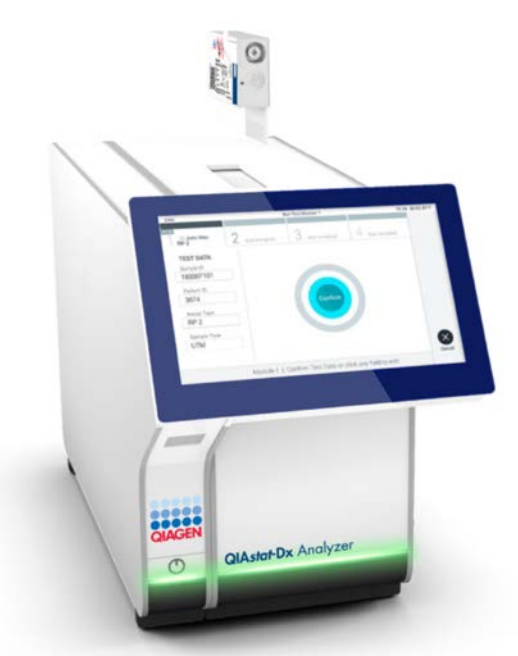

<span id="page-38-0"></span>Figura 28. Inserimento della QIAstat-Dx SARS-CoV-2/Flu A/B/RSV Panel Cartridge nel QIAstat-Dx Analyzer 1.0.

20.Dopo aver rilevato la QIAstat-Dx SARS-CoV-2/Flu A/B/RSV Panel Cartridge, il QIAstat-Dx Analyzer 1.0 chiuderà automaticamente lo sportellino della porta di ingresso della cartuccia e avvierà l'esecuzione del test. Per avviare il processo non è richiesta alcuna ulteriore azione da parte dell'operatore.

Nota: il QIAstat-Dx Analyzer 1.0 non accetterà una QIAstat-Dx SARS-CoV-2/Flu A/B/RSV Panel Cartridge diversa da quella utilizzata e sottoposta a scansione durante la configurazione del test. Se si inserisce una cartuccia diversa da quella sottoposta a scansione, verrà generato un errore e la cartuccia sarà espulsa automaticamente.

Nota: fino a questo punto, è possibile annullare l'esecuzione del test premendo il pulsante Cancel (Annulla) nell'angolo in basso a destra del touchscreen.

Nota: a seconda della configurazione del sistema, è possibile che, per avviare l'esecuzione del test, l'operatore debba inserire nuovamente la propria password utente. Nota: se la QIAstat-Dx SARS-CoV-2/Flu A/B/RSV Panel Cartridge non viene posizionata nella porta d'ingresso della cartuccia, lo sportellino si chiuderà automaticamente dopo 30 secondi. In tal caso, ripetere la procedura iniziando dal passaggio 17.

- 21.Mentre è in corso il test, sul touchscreen viene visualizzato il tempo rimanente.
- 22.Al termine del test, verrà visualizzata la schermata Eject (Espelli) [\(Figura 29\)](#page-40-0) e la barra stato dei moduli mostrerà il risultato del test come una delle seguenti opzioni:
	- TEST COMPLETED **(TEST COMPLETATO):** il test è stato completato con successo
	- **TEST FAILED (TEST NON RIUSCITO):** si è verificato un errore durante il test
	- **TEST CANCELED (TEST ANNULLATO):** l'utente ha annullato il test

IMPORTANTE: se il test ha esito negativo, consultare la sezione "Risoluzione dei problemi" del *Manuale utente di QIAstat-Dx Analyzer 1.0* per le possibili cause e per le istruzioni su come procedere.

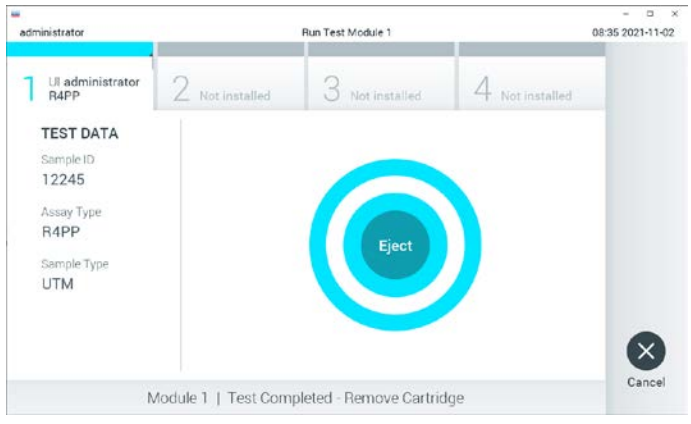

<span id="page-40-0"></span>Figura 29. Schermata Eject (Espelli).

23.Premere <sup>D</sup> Eiect (Espelli) sul touchscreen per rimuovere la QIAstat-Dx SARS-CoV-2/Flu A/B/RSV Panel Cartridge e smaltirla come rifiuto a rischio biologico in conformità delle normative e delle leggi nazionali regionali e locali in materia di salute e sicurezza. La QIAstat-Dx SARS-CoV-2/Flu A/B/RSV Panel Cartridge deve essere rimossa quando si apre la relativa porta d'ingresso e viene espulsa. Se la cartuccia non viene rimossa entro 30 secondi, viene spostata automaticamente nel QIAstat-Dx Analyzer 1.0 e lo sportellino della porta d'ingresso cartuccia si chiude. In tal caso, premere "Eject" (Espelli) per aprire di nuovo lo sportellino della porta d'ingresso cartuccia, quindi rimuovere la cartuccia. IMPORTANTE: le QIAstat-Dx SARS-CoV-2/Flu A/B/RSV Panel Cartridge usate devono essere

gettate. Non è possibile riutilizzare le cartucce per test per le quali l'esecuzione sia stata iniziata e successivamente annullata dall'operatore o per le quali sia stato rilevato un errore.

24.Dopo l'espulsione della QIAstat-Dx SARS-CoV-2/Flu A/B/RSV Panel Cartridge, verrà visualizzata la schermata Summary (Riepilogo) dei risultati. Per ulteriori informazioni, consultare ["Interpretazione dei risultati"](#page-41-0), a pagina [42.](#page-41-0) Per avviare il processo per eseguire un altro test, premere Run Test (Esegui test).

Nota: per ulteriori informazioni sull'uso del QIAstat-Dx Analyzer 1.0, fare riferimento al Manuale utente di *QIAstat-Dx Analyzer 1.0*.

# <span id="page-41-0"></span>Interpretazione dei risultati

# Visualizzazione dei risultati

Il QIAstat-Dx Analyzer 1.0 interpreta e salva automaticamente i risultati dei test. Dopo l'espulsione della QIAstat-Dx SARS-CoV-2/Flu A/B/RSV Panel Cartridge, verrà visualizzata automaticamente la schermata Summary (Riepilogo) dei risultati [\(Figura 30\)](#page-41-1).

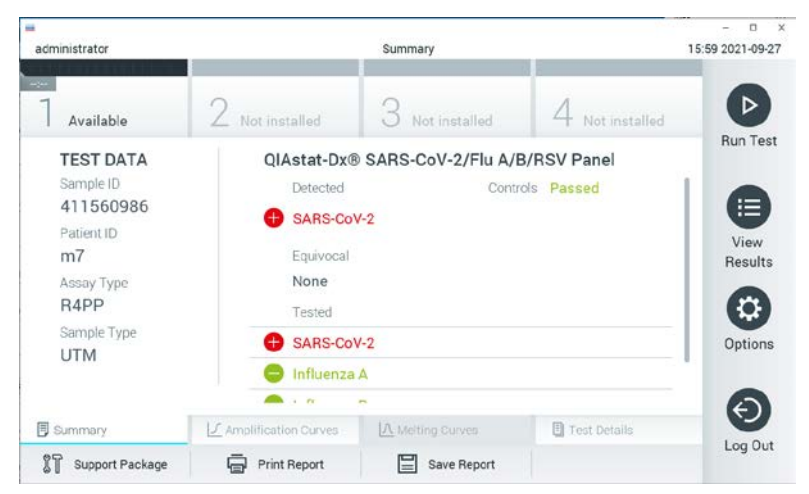

Figura 30. Schermata dei risultati Summary (Riepilogo) che mostra Test Data (Dati test) nel pannello di sinistra e Summary (Riepilogo) dei test nel pannello principale.

<span id="page-41-1"></span>La parte principale della schermata fornisce i seguenti tre elenchi e utilizza la codifica mediante colori e dei simboli per indicare i risultati:

 Il primo elenco, con l'intestazione "Detected" (Rilevati), include tutti gli agenti patogeni rilevati e identificati nel campione, che sono preceduti da un seano  $\bigoplus$  e sono di colore rosso.

- Il secondo elenco, con l'intestazione "Equivocal" (Ambigui), non viene utilizzato. I risultati definiti "Equivocal" (Ambigui) non sono applicabili al QIAstat-Dx SARS-CoV-2/Flu A/B/RSV Panel. Pertanto, l'elenco "Equivocal" (Ambigui) sarà sempre vuoto.
- Il terzo elenco, con l'intestazione "Tested" (Testati), include tutti gli agenti patogeni testati nel campione. Gli agenti patogeni rilevati e identificati nel campione sono preceduti da un seano  $\bigoplus$  e sono di colore rosso. Gli agenti patogeni oggetto del test, ma non rilevati, sono preceduti da un segno e sono di colore verde.

Nota: gli agenti patogeni rilevati e identificati nel campione vengono mostrati sia nell'elenco "Detected" (Rilevati) sia nell'elenco "Tested" (Testati).

Nel caso in cui il test non sia stato completato con successo, un messaggio indicherà "Failed" (Non superato) seguito dal codice di errore specifico.

Sul lato sinistro dello schermo appaiono i seguenti dati del test:

- Sample ID (ID campione)
- Assay Type (Tipo di esame)
- Sample Type (Tipo di campione)

A seconda dei diritti di accesso dell'operatore sono disponibili ulteriori dati sull'esame, tramite le schede nella parte inferiore dello schermo (ad esempio, grafici di amplificazione e dettagli del test).

È possibile esportare su un dispositivo di archiviazione USB esterno un referto con i dati dell'esame. Inserire il dispositivo di archiviazione USB in una delle porte USB del QIAstat-Dx Analyzer 1.0 e premere Save Report (Salva referto) nella barra in basso sullo schermo. Questo referto può essere successivamente esportato in qualsiasi momento selezionando il test dall'elenco "View Result" (Visualizza risultato).

Il referto può anche essere inviato alla stampante premendo "Print Report" (Stampa referto) nella barra in basso sullo schermo.

### Visualizzazione delle curve di amplificazione

Per visualizzare le curve di amplificazione del test degli agenti patogeni rilevati, premere la scheda  $\angle$  Amplification Curves (Curve di amplificazione) [\(Figura 31\)](#page-43-0).

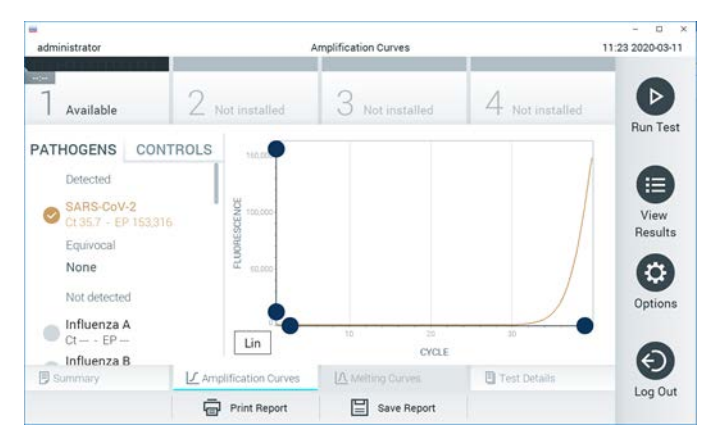

Figura 31. Schermata Amplification Curves (Curve di amplificazione) (scheda PATHOGENS (AGENTI PATOGENI)).

<span id="page-43-0"></span>I dettagli sugli agenti patogeni e sui controlli analizzati sono mostrati a sinistra mentre le curve di amplificazione sono mostrate al centro.

Nota: se sul QIAstat-Dx Analyzer 1.0 è abilitato User Access Control (Controllo accesso utente), la schermata Amplification Curves (Curve di amplificazione) è disponibile solo per gli operatori che dispongono dei diritti di accesso.

Premere la scheda PATHOGENS (AGENTI PATOGENI) sul lato sinistro per visualizzare i grafici corrispondenti agli agenti patogeni testati. Premere sul nome dell'agente patogeno per selezionare quali agenti patogeni visualizzare nel grafico di amplificazione. È possibile selezionare agenti patogeni singoli, multipli o nessuno. A ogni agente patogeno nell'elenco selezionato verrà assegnato un colore corrispondente alla curva di amplificazione associata. Gli agenti patogeni non selezionati verranno visualizzati in grigio.

Sotto il nome di ciascun agente patogeno sono riportati i corrispondenti valori di  $C<sub>T</sub>$  e fluorescenza terminale (endpoint fluorescence,EP).

Premere la scheda CONTROLS (CONTROLLI) sul lato sinistro per visualizzare i controlli nel grafico di amplificazione. Premere il cerchio accanto al nome del controllo per selezionarlo o deselezionarlo [\(Figura 32\)](#page-44-0).

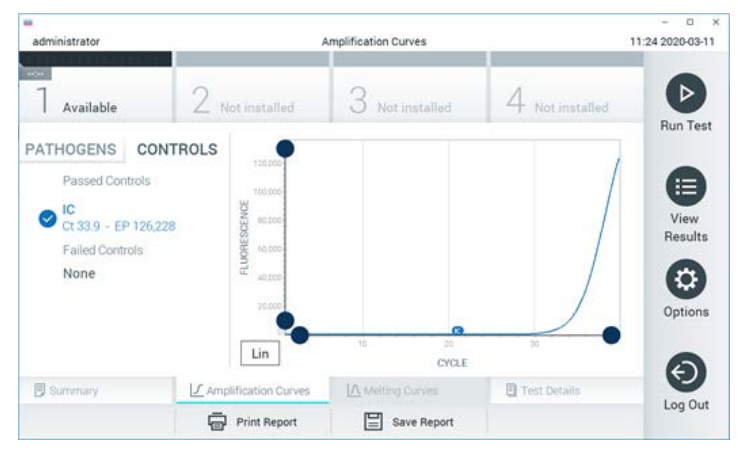

Figura 32. Schermata Amplification Curves (Curve di amplificazione) (scheda CONTROLS (CONTROLLI)).

<span id="page-44-0"></span>Il grafico di amplificazione mostra la curva dei dati per gli agenti patogeni o i controlli selezionati. Per alternare tra la scala logaritmica e quella lineare per l'asse Y, premere il pulsante Lin (Lineare) o Log (Logaritmica) nell'angolo in basso a sinistra del grafico.

La scala dell'asse X e dell'asse Y può essere regolata usando i selettori blu  $\bullet$  presenti su ciascun asse. Tenere premuto un selettore blu, quindi spostarlo nella posizione desiderata sull'asse. Spostare un selettore blu sull'origine dell'asse per tornare ai valori predefiniti.

#### Visualizzazione dei dettagli del test

Premere **El** Test Details (Dettagli test) nella barra dei menu a schede nella parte inferiore del touchscreen per esaminare i risultati in modo più dettagliato. Scorrere in basso per vedere il referto completo.

Al centro dello schermo vengono visualizzati i seguenti Test Details (Dettagli test) [\(Figura 33,](#page-46-0) pagina successiva):

- User ID (ID utente)
- Cartridge SN (NS cartuccia) (numero di serie)
- Cartridge Expiration Date (Data di scadenza della cartuccia)
- Module SN (NS modulo) (numero di serie)
- Test Status (Stato del test) (Completed (Completato), Failed (Non riuscito) o Canceled by operator (Annullato dall'operatore))
- Error Code (Codice di errore) (se applicabile)
- Test Start Date and Time (Data e ora di inizio del test)
- Test Execution Time (Ora di esecuzione del test)
- "Assay Name" (Nome esame)
- Test ID (ID test)
- Test Result (Risultato del test):
	- Positive (Positivo) (se viene rilevato/identificato almeno un agente patogeno respiratorio)
	- Negative (Negativo) (non viene rilevato alcun agente patogeno)
	- Non valido
- Elenco degli analiti testati nell'esame, con  $C_I$  e fluorescenza terminale in caso di segnale positivo
- Controllo interno, con  $C_T$  e fluorescenza terminale

| administrator                             |                                           | <b>Test Details</b>           |                       | 16:02 2021-09-27     |
|-------------------------------------------|-------------------------------------------|-------------------------------|-----------------------|----------------------|
| $\frac{1}{2}$<br>Available                | Not installed                             | Not installed                 | Not installed         | ▷                    |
| <b>TEST DATA</b><br>Sample ID             | <b>TEST DETAILS</b><br>User ID            | administrator                 |                       | <b>Run Test</b>      |
| 411560986<br>Patient ID<br>m <sub>7</sub> | Cartridge SN<br>Cartridge Expiration Date | P00000007<br>2022-12-30 01:00 |                       | ⋿<br>View<br>Results |
| Assay Type<br>R4PP                        | Module SN<br><b>Test Status</b>           | 1735<br>Completed             |                       | o                    |
| Sample Type<br><b>UTM</b>                 | Test Start Date and Time                  | 2021-07-20 10:40              |                       | Options              |
|                                           | <b>Test Execution Time</b>                | 68 min 54 sec                 |                       | $\leftarrow$         |
| <b>同 Summary</b>                          | J. Amplification Curves                   | A Metting Curves              | <b>图 Test Details</b> | Log Out              |
| Support Package                           | Print Report                              | Save Report                   |                       |                      |

<span id="page-46-0"></span>Figura 33. Schermata di esempio che mostra Test Data (Dati test) nel pannello di sinistra e Test details (Dettagli test) nel pannello principale.

Navigazione dei risultati di test precedenti

Per visualizzare i risultati di test precedenti memorizzati nell'archivio dei risultati, premere View Results (Visualizza risultati) dalla barra dei menu principale [\(Figura 34\)](#page-46-1).

| 靈                   |                          |                     |                          |                                         | $\Box$<br>$\times$     |
|---------------------|--------------------------|---------------------|--------------------------|-----------------------------------------|------------------------|
| administrator       |                          | <b>Test Results</b> |                          |                                         | 16:03 2021-09-27       |
| $\sim$<br>Available | Not installed            |                     | Not installed            | Not installed                           | ⊳<br><b>Run Test</b>   |
| Sample ID           | Assay                    | Operator ID         | Date/Time<br>Mod         | Result                                  |                        |
| 411560993           | R4PP                     | administrator       | ×.                       | 2021-07-20 11:47<br>$\bullet$ pos       | ⋿                      |
| 511390477           | R4PP                     | labuser             |                          | 2021-07-20 02:43                        | View<br>nea<br>Results |
| 511390451           | R4PP                     | labuser             | ×.                       | 2021-07-20 00:55                        | neg                    |
| 511390563           | R4PP                     | labuser             | ٠                        | 2021-07-20 00:43                        | o<br>neg<br>Options    |
| 512740018           | R4PP                     | labuser             | $\overline{\phantom{a}}$ | $2021 - 07 - 19$ 16:22 $\leftarrow$ pos |                        |
| 55071000            | <b>COLLANS</b><br>Κ<br>く | Page 39 of 203      | ⋋                        | 0.001073030308<br>$\lambda$             |                        |
| Remove Filter       |                          | Print Report        | Save Report              | Search                                  | Log Out                |

<span id="page-46-1"></span>Figura 34. Schermata View Results (Visualizza risultati) di esempio.

Per ogni test eseguito sono disponibili le seguenti informazioni [\(Figura 35\)](#page-47-0):

- Sample ID (ID campione)
- Assay (Esame) (non dell'esame di test, ossia "R4PP" per QIAstat-Dx® SARS-CoV-2/Flu A/B/RSV Panel)
- Operator ID (ID operatore)
- Mod (Modulo) (modulo analitico sul quale è stato eseguito il test)
- Date/Time (Data/ora) (data e ora in cui è stato completato il test)
- Result (Risultato) (esito del test: positive (positivo) [pos], negative (negativo) [neg], failed (non riuscito) [fail] o successful (riuscito) [suc])

Nota: se User Access Control (Controllo accesso utente) è abilitato in QIAstat-Dx Analyzer 1.0, i dati per i quali l'utente non dispone di diritti di accesso saranno nascosti con degli asterischi.

Selezionare uno o più risultati del test premendo il cerchio grigio a sinistra dell'ID campione. Accanto ai risultati selezionati apparirà un segno di spunta. Deselezionare i risultati del test premendo questo segno di spunta. È possibile selezionare l'intero elenco di risultati premendo il  $\bullet$  cerchio con il segno di spunta nella riga in alto [\(Figura 35\)](#page-47-0).

|                |                     |                     |                          |                                        | $\Box$<br>×      |
|----------------|---------------------|---------------------|--------------------------|----------------------------------------|------------------|
| administrator  |                     | <b>Test Results</b> |                          |                                        | 16:05 2021-09-27 |
|                |                     |                     |                          |                                        |                  |
| $-100$         |                     |                     |                          |                                        |                  |
|                |                     |                     |                          |                                        |                  |
| Available      | Not installed       |                     | Not installed            | Not installed                          |                  |
|                |                     |                     |                          |                                        | <b>Run Test</b>  |
|                |                     |                     |                          |                                        |                  |
| Sample ID      | Assay               | Operator ID         | Date/Time<br>Mod         | Result                                 |                  |
|                |                     |                     |                          |                                        |                  |
| 411560993      | R4PP                | administrator       | $\overline{\phantom{a}}$ | 2021-07-20 11:47 <sup>+</sup> pos      | 這                |
|                |                     |                     |                          |                                        |                  |
| 511390477      | R4PP                | labuser             |                          | 2021-07-20 02:43<br>neg                | View             |
|                |                     |                     |                          |                                        | Results          |
| 511390451      | R4PP                | labuser             | ٠                        | 2021-07-20 00:55<br>neg                |                  |
|                |                     |                     |                          |                                        | Q                |
| 511390563      | R4PP                | labuser             | $\overline{\phantom{a}}$ | 2021-07-20 00:43<br>neg                |                  |
|                |                     |                     |                          |                                        | Options          |
| 512740018      | R4PP                | labuser             | $\overline{\phantom{a}}$ | 2021-07-19 16:22 $\leftrightarrow$ pos |                  |
|                |                     |                     |                          |                                        |                  |
| <b>CARTICO</b> | $m + 1$             | $\mathbf{r}$        |                          | 0001.07.10.15.10                       |                  |
|                |                     |                     |                          |                                        |                  |
|                | Κ<br>✓              | Page 39 of 203      | <b>X</b><br>⋋            |                                        |                  |
|                |                     |                     |                          |                                        | Log Out          |
| Remove Filter  | <b>Print Report</b> |                     | Save Report              | Search                                 |                  |
|                |                     |                     |                          |                                        |                  |

<span id="page-47-0"></span>Figura 35. Esempio di selezione dei Test Results (Risultati test) nella schermata View Results (Visualizza risultati).

Premere in qualsiasi punto della riga di un test per visualizzarne il risultato.

Premere l'intestazione di una colonna (ad esempio, Sample ID (ID campione)) per applicare all'elenco l'ordine crescente o decrescente in base a quel parametro. L'elenco può essere ordinato in base a una sola colonna alla volta.

La colonna Result (Risultato) mostra l'esito di ogni test [\(Tabella 2\)](#page-48-0):

<span id="page-48-0"></span>Tabella 2. Descrizione dei risultati del test

| Esito                 | Risultato                | Descrizione                                                                                                    |
|-----------------------|--------------------------|----------------------------------------------------------------------------------------------------|
| Positive (Positivo)   | $\mathbf{\Theta}$ pos    | Almeno un agente patogeno è positivo                                                                                   |
| Negative (Negativo)   | neg                      | Non sono stati rilevati agenti patogeni                                                                                |
| Failed (Non superato) | $\mathbf{X}\right)$ fail | Il test ha avuto esito negativo perché si è verificato un<br>errore o il test è stato annullato dall'utente            |
| Successful (Riuscito) | suc-                     | Il test è positivo o negativo, ma l'utente non dispone<br>dei diritti di accesso per visualizzare i risultati del test |

Accertarsi che sia collegata una stampante al QIAstat-Dx Analyzer 1.0 e che sia installato il driver corretto. Premere "Print Report" (Stampa referto) per stampare il referto o i referti relativi a uno o più risultati selezionati.

Premere "Save Report" (Salva referto) per salvare il referto o i referti relativi ai risultati selezionati in formato PDF su un dispositivo di archiviazione USB esterno.

Selezionare il tipo di referto: List of Tests (Elenco di test) o Test Reports (Referti di test).

Premere Search (Cerca) per cercare i risultati del test per Sample ID (ID campione), Assay (Esame) e Operator ID (ID operatore). Immettere la stringa di ricerca utilizzando la tastiera virtuale e premere Enter (Invio) per iniziare la ricerca. Nei risultati della ricerca verranno visualizzati solo i record contenenti il testo di ricerca.

Se l'elenco dei risultati è stato filtrato, la ricerca verrà applicata solo all'elenco filtrato.

Tenere premuta l'intestazione di una colonna per applicare un filtro in base a quel parametro. Per alcuni parametri, come Sample ID (ID campione), verrà visualizzata la tastiera virtuale in modo da poter inserire la stringa di ricerca per il filtro.

Per altri parametri, come Assay (Esame), si aprirà una finestra di dialogo con un elenco di esami memorizzato in archivio. Selezionare uno o più esami per filtrare solo i test eseguiti con gli esami selezionati.

Il simbolo <sup>T</sup> a sinistra dell'intestazione di una colonna indica che il filtro della colonna è attivo.

Un filtro può essere rimosso premendo Remove Filter (Rimuovi filtro) nella barra dei sottomenu.

#### Esportazione dei risultati su un'unità USB

Da qualsiasi scheda della schermata View Results (Visualizza risultati), selezionare Save Report (Salva referto) per esportare e salvare una copia dei risultati del test in formato PDF su un'unità USB. La porta USB si trova sulla parte anteriore del QIAstat-Dx Analyzer 1.0.

#### Stampa dei risultati

Accertarsi che sia collegata una stampante al QIAstat-Dx Analyzer 1.0 e che sia installato il driver corretto. Premere Print Report (Stampa referto) per inviare una copia dei risultati del test alla stampante.

## Interpretazione dei risultati

Per ogni agente patogeno che è possibile rilevare con il QIAstat-Dx SARS-CoV-2/Flu A/B/RSV Panel, verrà generato un solo segnale se l'agente patogeno è presente nel campione.

# Interpretazione dei controlli interni

I risultati dei controlli interni devono essere interpretati secondo la [Tabella 3.](#page-50-0)

<span id="page-50-0"></span>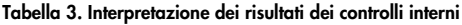

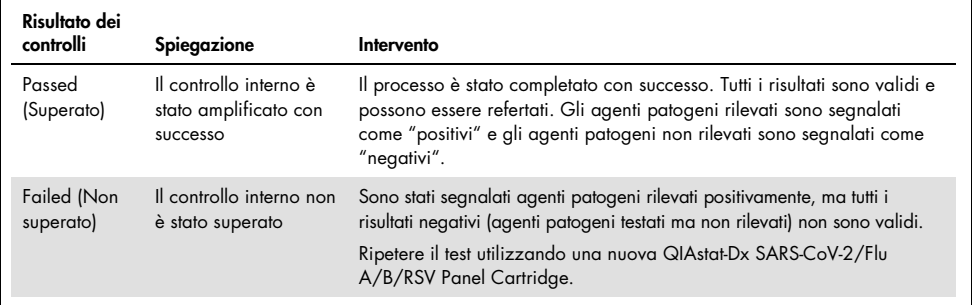

# Controllo di qualità

In conformità del Sistema di gestione della qualità con certificazione ISO di QIAGEN, ciascun lotto di QIAstat-Dx SARS-CoV-2/Flu A/B/RSV Panel è testato con le specifiche predefinite per garantire una qualità costante del prodotto.

# Limitazioni

- I risultati del QIAstat-Dx SARS-CoV-2/Flu A/B/RSV Panel non sono destinati a essere utilizzati come unica base per la diagnosi, il trattamento o altre decisioni di gestione del paziente.
- Risultati positivi non escludono la coinfezione con organismi non inclusi nel QIAstat-Dx SARS-CoV-2/Flu A/B/RSV Panel. L'agente rilevato potrebbe non essere la causa definitiva della malattia.
- Risultati negativi non precludono infezione del tratto respiratorio superiore. Non tutti gli agenti dell'infezione respiratoria acuta vengono rilevati da questo esame e la sensibilità in alcune impostazioni cliniche può essere diversa da quella descritta nel foglio illustrativo.
- Un risultato negativo del QIAstat-Dx SARS-CoV-2/Flu A/B/RSV Panel non esclude la natura infettiva della sindrome. I risultati negativi dell'esame possono derivare da diversi fattori e da loro combinazioni, inclusi errori di manipolazione del campione, variazione delle sequenze di acido nucleico target dell'esame, infezione da organismi non inclusi nell'esame, livelli degli organismi inclusi inferiori al limite di sensibilità per l'esame e l'uso di determinati farmaci, terapie o agenti.
- Il QIAstat-Dx SARS-CoV-2/Flu A/B/RSV Panel non è destinato al test di campioni diversi da quelli descritti in queste istruzioni per l'uso. Le caratteristiche delle prestazioni del test sono state stabilite solo con campioni di tamponi nasofaringei raccolti nel terreno di trasporto, prelevati da soggetti con sintomi respiratori acuti.
- Il QIAstat-Dx SARS-CoV-2/Flu A/B/RSV Panel deve essere usato insieme a una coltura standard per il recupero, la sierotipizzazione e/o il test di sensibilità antimicrobica dell'organismo, laddove applicabile.
- I risultati del QIAstat-Dx SARS-CoV-2/Flu A/B/RSV Panel devono essere interpretati da un professionista sanitario qualificato nel contesto di tutti i risultati clinici, di laboratorio ed epidemiologici pertinenti.
- Il QIAstat-Dx SARS-CoV-2/Flu A/B/RSV Panel può essere utilizzato solo con il QIAstat-Dx Analyzer 1.0.[\\*](#page-52-0)
- Il QIAstat-Dx SARS-CoV-2/Flu A/B/RSV Panel è un esame qualitativo e non fornisce un valore quantitativo degli organismi rilevati.
- Gli acidi nucleici di virus possono persistere in vivo, anche se l'organismo non è vivo o infettivo. La rilevazione di un marcatore target non implica che l'organismo corrispondente sia l'agente eziologico dell'infezione o dei sintomi clinici.
- La rilevazione di acidi nucleici di virus dipende dal prelievo, dalla manipolazione, dal trasporto, dalla conservazione e dal caricamento corretti nella QIAstat-Dx SARS-CoV-2/Flu A/B/RSV Panel Cartridge. Uno qualsiasi dei suddetti processi non eseguito correttamente può causare risultati errati, inclusi falsi positivi o falsi negativi.
- La sensibilità e la specificità dell'esame, per i determinati organismi e per tutti gli organismi combinati, sono parametri di prestazione intrinseci di un dato esame e non variano a seconda della prevalenza. Al contrario, sia i valori predittivi negativi sia quelli positivi di un risultato di test dipendono dalla prevalenza di malattia/organismo. Si noti che una maggiore prevalenza favorisce il valore predittivo positivo del risultato di un test, mentre una prevalenza inferiore favorisce il valore predittivo negativo.

<span id="page-52-0"></span><sup>\*</sup> In alternativa agli strumenti QIAstat-Dx Analyzer 1.0 è possibile utilizzare gli strumenti DiagCORE Analyzer che eseguono il software QIAstat-Dx versione 1.3 o superiore.

# Caratteristiche delle prestazioni

L'esame QIAstat-Dx SARS-CoV-2/Flu A/B/RSV Panel (n. cat. 691216) rappresenta una nuova configurazione dell'esame QIAstat-Dx Respiratory SARS-CoV-2 Panel (n. cat. 691214) con solo 4 target (SARS-CoV-2/Flu A/Flu B/RSV) richiamati e altri target mascherati dal file di definizione esame QIAstat-Dx SARS-CoV-2/Flu A/B/RSV Panel. Gli studi mostrati di seguito non sono stati ripetuti; i dati esistenti sono stati invece analizzati nuovamente utilizzando il file di definizione esame QIAstat-Dx SARS-CoV-2/Flu A/B/RSV Panel.

## Prestazioni cliniche

#### Campioni liquidi in terreno di trasporto

Le caratteristiche delle prestazioni dell'esame QIAstat-Dx SARS-CoV-2/Flu A/B/RSV Panel sono state valutate in un trial clinico multicentro eseguito in otto (8) centri di studio geograficamente differenti: cinque (5) centri negli USA e tre (3) centri nella UE. Le prestazioni del campione di tampone nasofaringeo sono state valutate in Universal Transport Medium (UTM) (Copan Diagnostics); MicroTest™ M4®, M4RT®, M5® e M6™ (Thermo Fisher Scientific); sistema BD™ Universal Viral Transport (UVT) (Becton Dickinson and Company); sistema HealthLink Universal Transport Medium (UTM) (HealthLink Inc.); Universal Transport Medium (Diagnostic HybridsInc.); V-C-M Medium (Quest Diagnostics); UniTranz-RT Universal Transport Media (Puritan Medical Products Company) e in campioni di tampone nasofaringeo asciutti (FLOQSwabs, Copan, n. cat. 503CS01).

Questo studio è stato concepito come osservazionale e prospettico-retrospettivo che utilizza campioni "left-over" ottenuti da soggetti con segni e sintomi di infezione respiratoria acuta. Ai centri partecipanti è stato chiesto di testare campioni clinici appena prelevati e/o congelati secondo un protocollo e istruzioni specifiche/del centro.

I campioni esaminati mediante il QIAstat-Dx SARS-CoV-2/Flu A/B/RSV Panel sono stati confrontati con i risultati dei metodi standard (standard of care SOC) presso i centri, nonché con una gamma di metodi molecolari disponibili in commercio e approvati. Tale approccio ha fornito i risultati per gli agenti patogeni non rilevati mediante SOC e/o ha consentito la risoluzione della discrepanza finale dei risultati discordanti. I risultati dell'esame QIAstat-Dx SARS-CoV-2/Flu A/B/RSV Panel sono stati confrontati rispetto al FilmArray® Respiratory Panel 1.7 & 2 e all'esame SARS-CoV-2 RT-PCR sviluppato dall['Istituto di virologia dell'ospedale](https://www.eurosurveillance.org/search?option1=pub_affiliation&value1=Charit%C3%A9+%E2%80%93+Universit%C3%A4tsmedizin+Berlin+Institute+of+Virology,+Berlin,+Germany+and+German+Centre+for+Infection+Research+(DZIF),+Berlin,+Germany&option912=resultCategory&value912=ResearchPublicationContent)  [universitario della Charité di Berlino, Germania.](https://www.eurosurveillance.org/search?option1=pub_affiliation&value1=Charit%C3%A9+%E2%80%93+Universit%C3%A4tsmedizin+Berlin+Institute+of+Virology,+Berlin,+Germany+and+German+Centre+for+Infection+Research+(DZIF),+Berlin,+Germany&option912=resultCategory&value912=ResearchPublicationContent)

Nello studio è stato incluso un totale di 3.065 campioni dei pazienti clinici UTM. Un campione è stato escluso dall'analisi finale con QIAstat-Dx SARS-CoV-2/Flu A/B/RSV ADF.

La sensibilità clinica o la PPA (concordanza percentuale di positività) è stata calcolata come 100% x (TP/[TP + FN]). Un risultato vero positivo (True Positive, TP) indica che i metodi QIAstat-Dx SARS-CoV-2/Flu A/B/RSV Panel e confronto hanno raggiunto un risultato positivo per l'organismo, e un risultato falso negativo (False Negative, FN) indica che il risultato del QIAstat-Dx SARS-CoV-2/Flu A/B/RSV Panel era negativo, mentre i risultati dei metodi di confronto erano positivi. La specificità o la NPA (Concordanza percentuale negativa) è stata calcolata come 100% x (TN/[TN + FP]). Un risultato vero negativo (True negative, TN) indica che sia il QIAstat-Dx SARS-CoV-2/Flu A/B/RSV Panel che il metodo di confronto hanno ottenuto risultati negativi e un risultato falso positivo (FP) indica che il risultato del QIAstat-Dx SARS-CoV-2/Flu A/B/RSV Panel era positivo, ma i risultati di metodi di confronto erano negativi. Per il calcolo della specificità clinica dei singoli agenti patogeni, sono stati utilizzati i risultati totali disponibili, sottraendo i risultati veri e falsi positivi per l'organismo. L'intervallo di confidenza del 95% bilaterale binomiale è stato calcolato per la stima di ciascun punto.

La sensibilità clinica complessiva (PPA) e la specificità clinica complessiva (NPA) sono state calcolate su 3064 campioni.

In totale, per il QIAstat-Dx Respiratory Panel e il QIAstat-Dx Respiratory SARS CoV-2 Panel sono stati trovati 906 risultati veri positivi e 7608 veri negativi nonché 20 risultati falsi negativi e 42 falsi positivi.

La [Tabella 4](#page-55-0) mostra la sensibilità clinica (o concordanza percentuale di positività) e la specificità clinica (o concordanza percentuale di negatività) del QIAstat-Dx SARS-CoV-2/Flu A/B/RSV Panel con un intervallo di confidenza del 95%.

| Agente                                         | Concordanza percentuale di positività |       |             | Concordanza percentuale di negatività |        |              |
|------------------------------------------------|---------------------------------------|-------|-------------|---------------------------------------|--------|--------------|
| patogeno                                       | TP/TP+FN                              | %     | IC 95%      | TN/TN+FP                              | %      | IC 95%       |
| Tutto                                          | 906/926                               | 97.84 | 96,68-98,68 | 7608/7650                             | 99.45  | 99,26-99,60  |
| Influenza A                                    | 327/329                               | 99.39 | 97,81-99,83 | 2406/2429                             | 99.05  | 98,58-99,37  |
| Influenza B                                    | 177/184                               | 96.20 | 92,36-98,15 | 2590/2590                             | 100.00 | 99,85-100,00 |
| <b>Virus</b><br>respiratorio<br>sinciziale A+B | 319/325                               | 98,15 | 96,03-99,15 | 2441/2442                             | 99.96  | 99.77-99.99  |
| <b>SARS-CoV-2</b>                              | 83/88                                 | 94,32 | 87,38-97,55 | 171/189                               | 90.48  | 85,45-93,89  |

<span id="page-55-0"></span>Tabella 4. Dati sulle prestazioni del QIAstat-Dx SARS-CoV-2/Flu A/B/RSV Panel

L'esame QIAstat-Dx SARS-CoV-2/Flu A/B/RSV Panel ha rilevato organismi multipli in 15 campioni; tutti indicavano infezioni doppie.

#### Campione di tampone asciutto

Un totale di 333 campioni clinici accoppiati (NPS in UTM e NPS con tampone asciutto) sono stati testati per valutare le caratteristiche delle prestazioni cliniche dei campioni con tampone asciutto rispetto al campione UTM. Il test è stato condotto in 4 siti clinici nell'UE. L'obiettivo era quello di dimostrare l'equivalenza tra le caratteristiche delle prestazioni del tampone asciutto e quelle dei campioni UTM ottenute utilizzando il QIAstat-Dx SARS-CoV-2/Flu A/B/RSV Panel.

I pazienti arruolati negli studi hanno fornito 2 tamponi nasofaringei (uno per ogni narice). Un tampone è stato inserito direttamente nella QIAstat-Dx SARS-CoV-2/Flu A/B/RSV Panel Cartridge e l'altro trasferito nell'UTM per l'esame comparatore con una QIAstat-Dx SARS-CoV-2/Flu A/B/RSV Panel Cartridge distinta (campioni accoppiati).

La sensibilità clinica (o PPA) è stata calcolata come 100% x (TP/[TP + FN]). Vero positivo (True Positive, TP) indica che il tampone asciutto e il campione UTM hanno ottenuto un risultato positivo per un organismo specifico, mentre falso negativo (FN) indica che il risultato del tampone asciutto era negativo, mentre quello del campione UTM era positivo per uno specifico organismo. La specificità (o NPA) è stata calcolata come 100% x (TN/[TN + FP]). Vero negativo (True Negative, TN) indica che sia il tampone asciutto che il campione UTM hanno ottenuto risultati negativi per un organismo specifico, mentre falso positivo (FP) indica che il risultato del tampone asciutto era positivo, ma quello del campione UTM era negativo. L'intervallo di confidenza del 95% bilaterale di Wilson è stato calcolato per la stima di ciascun punto.

Dei 333 campioni accoppiati arruolati sono risultati disponibili per l'analisi complessivamente 319 risultati. I restanti 14 campioni accoppiati non hanno soddisfatto i criteri di inclusione.

È stato possibile calcolare la sensibilità clinica complessiva (o PPA) su un totale di 67 risultati target positivi ottenuti con il campione UTM. La specificità clinica complessiva (o NPA) è stata calcolata su 1.112 risultati individuali negativi ottenuti con il campione UTM. I risultati positivi includevano diversi target nel pannello ed erano rappresentativi dell'epidemiologia della popolazione testata durante lo studio sulle prestazioni cliniche (inclusa la SARS-CoV-2 per 2 dei siti).

In totale, sono stati riscontrati 65 risultati veri positivi e 1.105 risultati veri negativi con tampone secco, oltre a 2 falsi negativi (positivo per il campione UTM/negativo per il campione di tampone asciutto) e 7 falsi positivi (positivo per il tampone asciutto/negativo per il campione UTM). Nel complesso, la PPA era del 97,01% (95% CI, 89,75%-99,18%) e la NPA era del 99,37% (95% CI, 98,71%-99,69%), mostrando un'elevata correlazione complessiva tra i tipi di campioni con tampone asciutto e UTM [\(Tabella 5\).](#page-56-0)

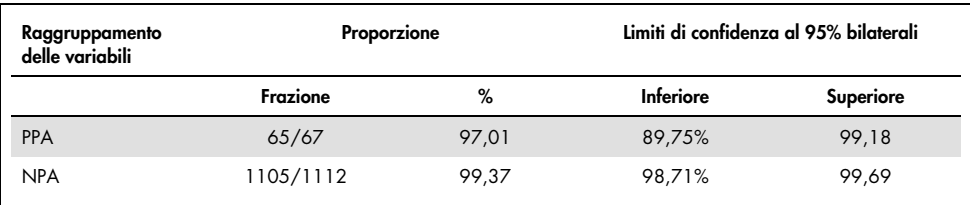

<span id="page-56-0"></span>Tabella 5. Corrispondenza tra il risultato complessivo del tampone asciutto del QIAstat-Dx SARS-CoV-2/Flu A/B/RSV Panel e il risultato complessivo del QIAstat-Dx SARS-CoV-2/Flu A/B/RSV Panel in termini di sensibilità e specificità.

In particolare, per il target SARS-CoV-2, nel confronto tra i campioni UTM e i campioni di tampone asciutto analizzati utilizzando il QIAstat-Dx SARS-CoV-2/Flu A/B/RSV Panel sono stati riscontrati 40 risultati veri positivi. Durante questo confronto tra i campioni non è stato riscontrato alcun falso negativo. Inoltre, per la SARS-CoV-2 sono stati rilevati 181 risultati veri negativi e 3 falsi positivi (positivi al tampone asciutto e negativi all'UTM).

Le differenze tra i risultati dei campioni UTM e dei campioni con tampone asciutto potrebbero essere attribuibili alle differenze di campionamento tra i campioni e all'effetto di diluizione dei tamponi asciutti nei mezzi di trasporto. I campioni con tampone asciutto possono essere esaminati una sola volta con il QIAstat-Dx SARS-CoV-2/Flu A/B/RSV Panel, pertanto non è stato possibile eseguire il test di discordanza per questo tipo di campione.

#### Conclusione

Alcuni studi estesi multicentrici hanno cercato di valutare le prestazioni del campione UTM nonché l'equivalenza del campione asciutto, con le prestazioni del campione UTM nell'esame QIAstat-Dx SARS-CoV-2/Flu A/B/RSV Panel.

È stata trovata una sensibilità clinica complessiva del campione UTM pari al 97,84% (95% IC, 96,68%–98,68%). La specificità clinica complessiva è del 99,45% (95% IC, 99,26%- 99,60%).

È stata trovata una sensibilità clinica complessiva del campione con tampone asciutto pari al 97,01% (95% IC, 89,75%–99,18%). La specificità clinica complessiva per il campione di tampone asciutto è stata del 99,37% (IC 95%, 98,71%-99,69%).

### Prestazioni analitiche

#### Sensibilità (Limite di rilevazione)

La Sensibilità analitica o Limite di sensibilità (Limit of Detection, LoD) è definito come la concentrazione più bassa alla quale ≥ 95% dei campioni testati genera un riscontro positivo.

Il LoD per ciascun agente patogeno del QIAstat-Dx SARS-CoV-2/ Flu A/B/RSV Panel è stato valutato analizzando diluizioni seriali di campioni analitici preparati da stock ad alta concentrazione ottenuti da fornitori commerciali (ZeptoMetrix® e ATCC®) o da campioni clinici quantificati.

La matrice simulata del campione NPS (cellule umane coltivate in Copan UTM) per i campioni liquidi in terreno di trasporto e la matrice simulata del campione di tampone asciutto (cellule umane coltivate in NPS artificiale) per i tamponi asciutti sono stati addizionati con 1 o più patogeni e testati in 20 repliche. Il flusso di lavoro del campione liquido utilizza l'NPS eluito in UTM e un trasferimento di 300 µl alla cartuccia, mentre il flusso di lavoro del tampone asciutto consente il trasferimento dell'NPS direttamente alla cartuccia. I campioni fittizi di tampone asciutto sono stati preparati tramite pipettaggio di 50 μl di ogni stock di virus diluito su un tampone e sono stati lasciati asciugare per un minimo di 20 minuti. Il tampone è stato testato seguendo il protocollo previsto per il campione di tampone asciutto (pagina [18\)](#page-17-0).

La concentrazione LoD è stata determinata per un totale di 17 ceppi patogeni. Il valore LoD per ogni analita è stato determinato utilizzando ceppi selezionati rappresentativi dei singoli agenti patogeni che è possibile rilevare con il QIAstat-Dx SARS-CoV-2/ Flu A/B/RSV Panel. Per confermare la concentrazione LOD stabilita, l'indice di rilevazione di tutti i replicati deve essere ≥95% (almeno 19/20 replicati devono generare un segnale positivo).

Sono stati utilizzati almeno tre diversi lotti di cartucce e almeno tre diversi QIAstat-Dx Analyzer per la determinazione del LoD per ogni patogeno. Nella [Tabella 6](#page-59-0) sono mostrati i singoli valori LoD per ciascun target.

<span id="page-59-0"></span>Tabella 6. Valori LoD ottenuti per i diversi ceppi respiratori target nella matrice del campione NPS (cellule umane coltivate in Copan UTM) e/o nel tampone asciutto (cellule umane coltivate in NPS artificiale) testati con il QIAstat-Dx SARS-CoV-2/Flu A/B/RSV Panel

| Agente<br>patogeno | Ceppo                                             | Origine                                    | Concentrazione                               | Tasso di<br>rilevamento |
|--------------------|---------------------------------------------------|--------------------------------------------|----------------------------------------------|-------------------------|
| Influenza A        | A/New Jersey/8/76(H1N1)                           | ATCC VR-897                                | $341$ CEID <sub>50</sub> /ml                 | 20/20                   |
|                    | A/Brisbane/59/07(H1N1)                            | ZeptoMetrix 0810244CFH                     | 4 TCID <sub>50</sub> /ml                     | 20/20                   |
|                    | A/New Caledonia/20/99(H1N1)*                      | ZeptoMetrix 0810036CFHI                    | 28,7 TCID <sub>50</sub> /ml                  | 20/20                   |
|                    | A/Virginia/ATCC6/2012 (H3N2) <sup>†</sup>         | <b>ATCC VR-1811</b>                        | $0.1$ PFU/ml                                 | 20/20                   |
|                    | A/Wisconsin/67/2005 (H3N2) <sup>t</sup>           | ZeptoMetrix 0810252CFHI                    | $3,8$ TCID <sub>50</sub> /ml                 | 20/20                   |
|                    | A/Port Chalmers/1/73(H3N2)*                       | ATCC VR-810                                | 3000 CEID <sub>50</sub> /ml                  | 20/20                   |
|                    | A/Virginia/ATCC1/2009<br>(H1N1 pdm09)*            | <b>ATCC VR-1736</b>                        | 6,7 PFU/ml                                   | 20/20                   |
|                    | A/SwineNY/03/2009<br>(H1N1 pdm09)                 | ZeptoMetrix 0810249CFHI                    | 56 TCID $_{50}$ /ml                          | 20/20                   |
| Influenza B        | B/Virginia/ATCC5/2012 <sup>t</sup><br>B/FL/04/06* | <b>ATCC VR-1807</b><br><b>ATCC VR-1804</b> | $0.03$ PFU/ml<br>2050 CEID <sub>50</sub> /ml | 20/20<br>20/20          |
|                    | B/Taiwan/2/62                                     | ATCC VR-295                                | 5000 CEID <sub>50</sub> /ml                  | 19/20                   |
| <b>RSV A</b>       | $A2^{t/\star}$                                    | <b>ATCC VR-1540</b>                        | 720 PFU/ml                                   | 20/20                   |
|                    | $L$ ong <sup>†</sup>                              | ATCC VR-26                                 | 33,0 PFU/ml                                  | 20/20                   |
| <b>RSVB</b>        | 185371                                            | <b>ATCC VR-1580</b>                        | $0.03$ PFU/ml                                | 20/20                   |
|                    | CH93(18)-18                                       | ZeptoMetrix 0810040CFHI                    | $0.4$ TCID <sub>50</sub> /ml                 | 19/20                   |
| SARS-CoV-2         | Campione clinico <sup>t</sup>                     | Hospital from Barcelona<br>(Spain)         | 500 copie/mL                                 | 20/20                   |
|                    | England/02/2020 <sup>‡</sup>                      | NIBSC, 20/146                              | 19.000<br>copie/mL                           | 20/20                   |

\* Testato con campione liquido e campione di tampone asciutto fittizio.

† Il LoD è stato ottenuto in matrice simulata.

‡ Testato con tipo di campione di tampone asciutto fittizio.

#### Solidità dell'esame

La verifica delle prestazioni in termini di solidità dell'esame è stata effettuata analizzando le prestazioni del controllo interno in campioni di tamponi nasofaringei. Trenta (30) campioni di tamponi nasofaringei, negativi per tutti gli agenti patogeni possibili da rilevare sono stati analizzati con il QIAstat-Dx SARS-CoV-2/Flu A/B/RSV Panel.

Tutti i campioni testati hanno mostrato un risultato positivo e prestazioni valide per il controllo interno del QIAstat-Dx SARS-CoV-2/Flu A/B/RSV Panel.

### Esclusività (specificità analitica)

Lo studio di specificità analitica è stato condotto mediante analisi *in silico* e test *in vitro* per valutare la reattività crociata e l'esclusività di QIAstat-Dx SARS-CoV-2/Flu A/B/RSV Panel. Gli organismi on-panel sono stati testati per valutare il potenziale di reattività incrociata intrapanel e gli organismi off-panel sono stati testati per valutare l'esclusività del panello. Gli organismi off-panel sono organismi clinicamente rilevanti (colonizzazione del tratto respiratorio superiore o causa di sintomi respiratori), fanno comunemente parte della flora cutanea o dei contaminanti di laboratorio oppure sono microrganismi dai quali buona parte della popolazione potrebbe essere stata infettata. Gli organismi on-panel e off-panel testati sono riportati nella [Tabella 7.](#page-60-0)

I campioni sono stati preparati aggiungendo potenziali organismi cross-reattivi alla matrice del campione simulato di tampone nasofaringeo alla massima concentrazione possibile sulla base del ceppo madre degli organismi, almeno 10<sup>5</sup> TCID<sub>50</sub>/ml per target virali e 10<sup>6</sup> CFU/ml per target fungini. Queste concentrazioni rappresentano livelli di circa 800-1.000.000 di volte superiori al LoD del QIAstat-Dx SARS-CoV-2/Flu A/B/RSV Panel.

| Tipo            | Agente patogeno                                                                                                    |                                                                                                    |
|-----------------|----------------------------------------------------------------------------------------------------|----------------------------------------------------------------------------------------------------|
| Virus on-panel  | Influenza A (H3N2)<br>Influenza A (H1N1)<br>Influenza A (H1N1 pdm09)<br>Influenza B<br>RSV A                                                                                                    |                                                                                                    |
| Virus off-panel | Coronavirus 229E<br>Coronavirus OC43<br>Coronavirus NL63<br>Coronavirus HKU1*<br>Virus della parainfluenza 1<br>Virus della parainfluenza 2<br>Virus della parainfluenza 3<br>Virus della parainfluenza 4A<br>hMPV A<br>Adenovirus C<br>Adenovirus B | Enterovirus D68<br>Rhinovirus 1 A<br>Bocavirus <sup>t</sup><br>Citomegalovirus<br>Virus di Epstein-Barr<br>Virus dell'Herpes simplex tipo 1<br>Virus dell'Herpes simplex tipo 2<br>Virus del morbillo<br>Sindrome respiratoria da Coronavirus del<br>Medio Oriente <sup>#</sup><br>Parotite<br>SARS Coronavirus <sup>§</sup> |

<span id="page-60-0"></span>Tabella 7. Elenco degli agenti patogeni testati per la specificità analitica

Continua alla pagina seguente

| Tipo                     | Agente patogeno                                                                                                    |                                                                                                    |
|--------------------------|----------------------------------------------------------------------------------------------------|----------------------------------------------------------------------------------------------------|
| <b>Batteri off-panel</b> | Acinetobacter calcoaceticus<br>Bordetella avium<br>Bordetella bronchiseptica<br>Bordetella hinzii<br>Bordetella holmesii<br>Bordetella parapertussis<br>Bordetella pertussis<br>Chlamydia trachomatis<br>Chlamydia pneumoniae<br>Corynebacterium diphteriae<br>Enterobacter aerogenes<br>Escherichia coli (O157)<br>Haemophilus influenzae<br>Haemophilus aegyptus<br>Klebsiella oxytoca<br>Klebsiella pneumoniae<br>Lactobacillus acidophilus<br>Lactobacillus plantarum<br>Legionella bozemanii<br>Legionella dumofii<br>Legionella feeleii<br>Legionella longbeachae | Legionella micdadei<br>Legionella pneumophila<br>Moraxella catarrhalis<br>Mycobacterium tuberculosis**<br>Mycoplasma genitalium<br>Mycoplasma hominis<br>Mycoplasma orale<br>Mycoplasma pneumoniae<br>Neisseria elongata<br>Neisseria gonorrhoeae<br>Neisseria meningitidis<br>Proteus mirabilis<br>Pseudomonas aeruginosa<br>Serratia marcescens<br>Staphylococcus aureus<br>Staphylococcus epidermidis<br>Stenotrophomonas maltophilia<br>Streptococcus agalactiae<br>Streptococcus pneumoniae<br>Streptococcus pyogenes<br>Streptococcus salivarus<br>Ureaplasma urealyticum |
| Funghi off-panel         | Aspergillus flavus<br>Aspergillus fumigatus                                                                                                    | Candida albicans<br>Cryptococcus neoformans                                                                                                    |

[Tabella 7](#page-60-0) (continua dalla pagina precedente)

\* Campione clinico di Coronavirus HKU1 analizzato.

† Campioni clinici di Bocavirus Tipo 1 analizzati.

‡ RNA sintetico di Sindrome respiratoria da Coronavirus del Medio Oriente analizzato.

§ Il Coronavirus della SARS è stato testato utilizzando gblock personalizzati dalle due regioni interessate dai progetti SARS-CoV-2.

\*\*DNA genomico di *Mycobacterium tuberculosis* testato.

*In silico*, i successi di sequenza sono stati analizzati insieme al fine di rilevare sequenze uniche specifiche corrispondenti a tutti i primer e le sonde da considerare come amplificazioni positive. I primer e le sonde sono stati considerati reattivi se erano soddisfatti i parametri seguenti:

- Almeno un primer diretto, una sonda e un primer inversi dell'esame SARS-CoV-2 corrispondono alla sequenza BLAST di destinazione.
- Almeno il 70% di copertura/identità della query tra la sequenza hit BLAST e ogni singola sequenza primer/sonda.
- Un massimo di 500 bp di dimensione dell'amplicone.

Questa analisi ha mostrato che nei casi di influenza A, influenza B, e RSV non è possibile rilevare alcuna reazione incrociata. Nel caso della SARS-CoV-2, i disegni mostrano che un potenziale segnale aspecifico può essere prodotto da una reazione incrociata con un gruppo di coronavirus SARS trovati nei pipistrelli o nei pangolini non infettivi per l'uomo. Questi risultati possono essere attesi sulla base dell'origine zoonotica di questo virus. Questi coronavirus sono stati rilevati solo nei pipistrelli e non sono stati segnalati per infettare o colonizzare gli esseri umani. Non sono stati generati segnali aspecifici con obiettivi umani off-panel critici.

Per i target Influenza A, Influenza B e RSV inclusi nel QIAstat-Dx SARS-CoV-2/Flu A/B/RSV Panel non è stata osservata alcuna reattività incrociata con alcun patogeno on-panel/off-panel testato dalla tabella precedente. Inoltre, sulla base dell'analisi *in silico*, non è stata prevista alcuna reazione incrociata per i target on-panel inclusi nel QIAstat-Dx SARS-CoV-2/Flu A/B/RSV Panel ed eventuali patogeni off-panel.

Inclusività (reattività analitica)[\\*](#page-62-0)

È stato condotto uno studio di inclusività per analizzare la rilevazione di una varietà di ceppi rappresentativi della diversità genetica di ciascun organismo target del pannello respiratorio ("ceppi di inclusività"). Sono stati inclusi nello studio ceppi di inclusività per tutti gli analiti, rappresentativi delle specie/tipologie per i diversi organismi (ad esempio, è stata inclusa una gamma di ceppi dell'Influenza A isolati da diverse aree geografiche in anni differenti). La [Tabella 8](#page-63-0) (pagina successiva) mostra l'elenco degli agenti patogeni respiratori testati in questo studio.

<span id="page-62-0"></span><sup>\*</sup> Test di laboratorio non applicabile al target SARS-CoV-2 a causa della presenza di un singolo ceppo al momento dello studio. L'inclusività della SARSCoV-2 è stata eseguita in modo bioinformatico tra linee e varianti.

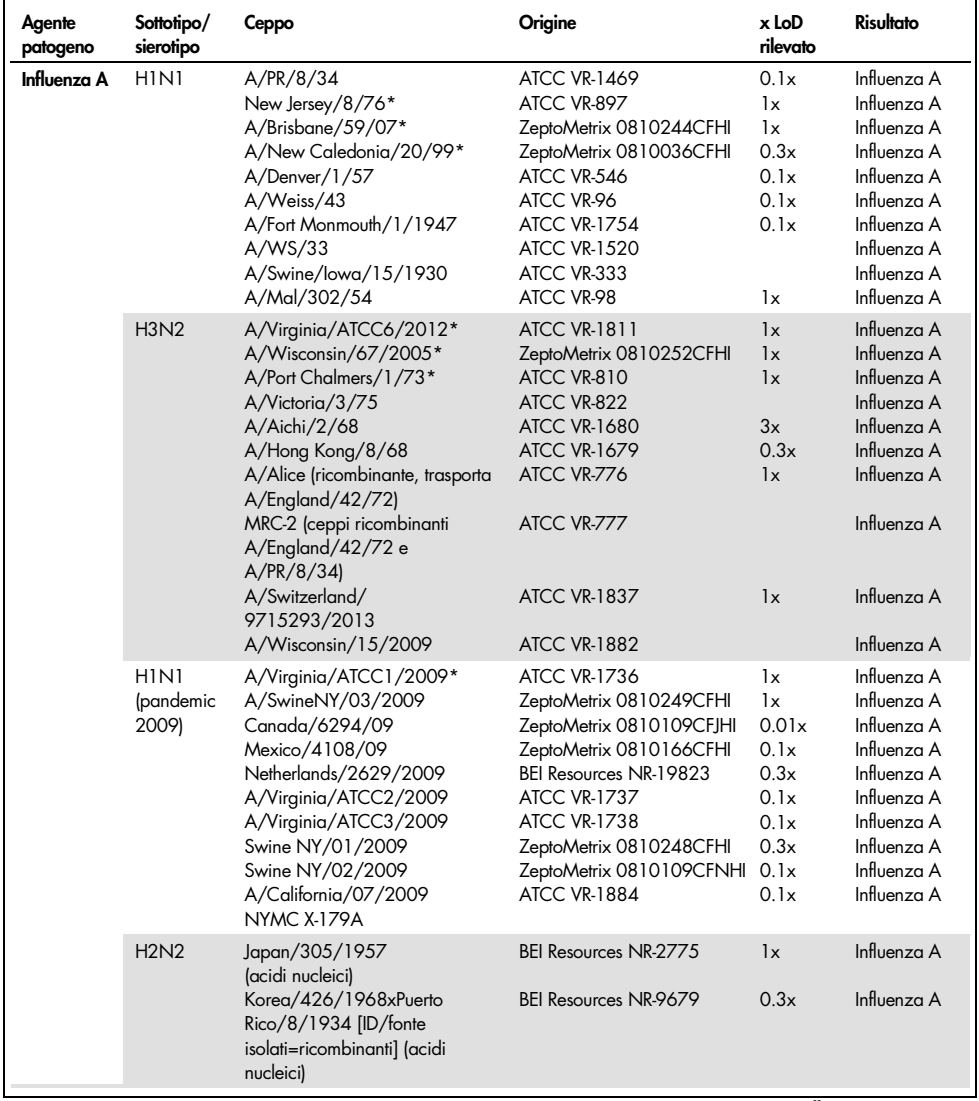

#### <span id="page-63-0"></span>Tabella 8. Elenco degli agenti patogeni testati per la reattività analitica

Continua alla pagina seguente

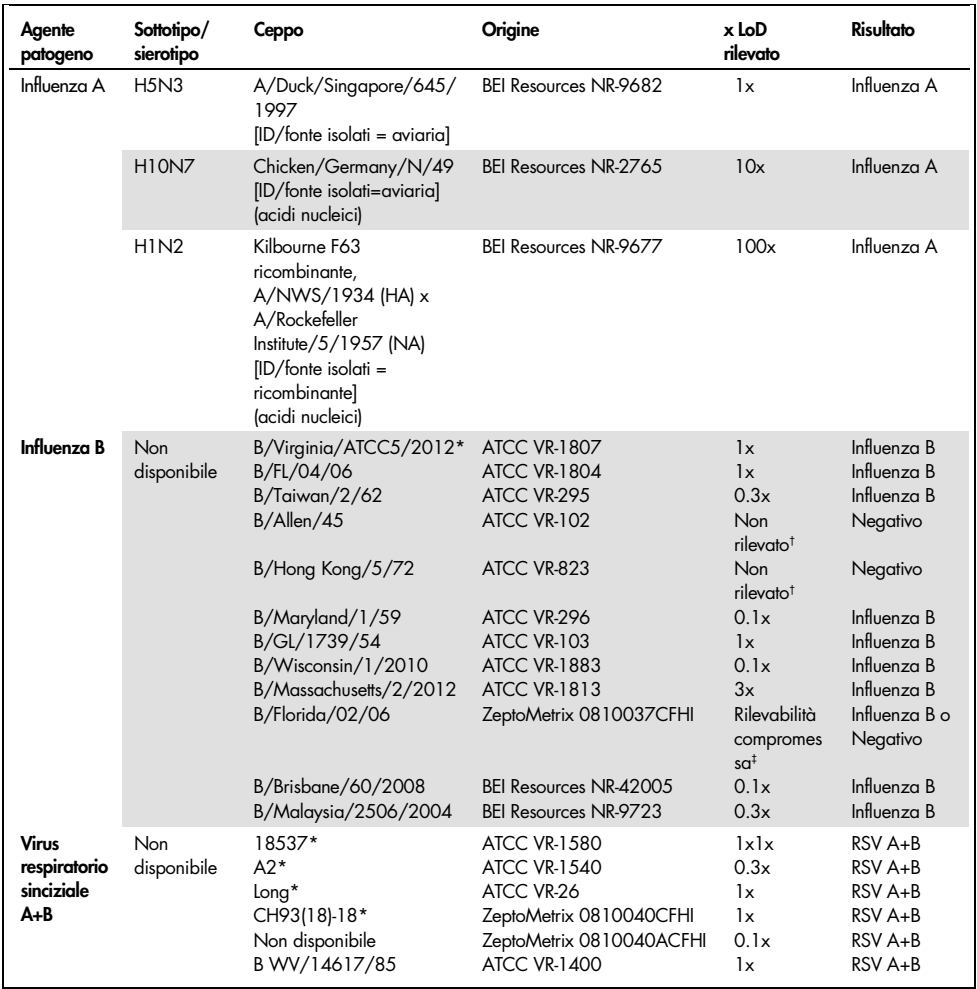

#### [Tabella 8](#page-63-0) (continua dalla pagina precedente)

\* Ceppo testato durante lo studio di verifica LoD.

† Entrambi i ceppi derivano dalla linea ancestrale B/Lee/40 e, secondo l'analisi *in silico*, sono stati previsti per essere rilevati dal QIAstat-Dx SARS-CoV-2/Flu A/B/RSV Panel.

‡ L'analisi *in silico* ha dimostrato che questo ceppo è rilevato dal QIAstat-Dx SARS-CoV-2/Flu A/B/RSV Panel.

Nota: Influenza A/Brisbane/59/07 (H1N1), Influenza a/Port Chalmers/1/73 (H3N2) e Influenza A H1N1pdm09 A/Virginia/ATCC1/2009 (H1N1pdm09) sono stati presi come ceppi di riferimento per calcolare il LoD x-fold rilevato per il sierotipo corrispondente.

Tutti gli agenti patogeni testati hanno mostrato risultati positivi alla concentrazione testata.

Inoltre, l'analisi *in silico* per l'esame SARS-CoV-2 mostra nel QIAstat-Dx SARS-CoV-2/Flu A/B/RSV Panel un'identità di sequenza del 100% con 2.277.575 dei 2.357.125 (96,63%) genomi SARS-CoV-2 disponibili completi dal 01.01.2020 al 13.07.2021.

Per quei genomi che presentano mismatch con qualsiasi oligonucleotide, 73.135 genomi (3,10%) hanno mostrato mismatch in posizioni non critiche con nessun impatto previsto nella PCR, mentre solo 6.508 genomi (0,28%) hanno presentato mismatch con impatto potenzialmente critico.

Tuttavia, l'influenza di questi mismatch critici più abbondanti è stata segnalata per un controllo sperimentale senza che sia stato rilevato alcun impatto sulle prestazioni dell'esame. Questi singoli mismatch sono tollerati dal flusso di lavoro della PCR nel sistema QIAstat-Dx.

In conclusione, non sono stati identificati problemi di sicurezza e prestazioni con l'esame QIAstat-Dx Respiratory SARS-CoV-2 tra tutte le sequenze genomiche di SARS-CoV-2 disponibili a luglio 2021, comprese tutte le VOC (Variant of Concern), le VOI (Variant of Interest) e le VUI (Variant Under Investigation) descritte fino ad oggi.

#### Sostanze interferenti

È stato valutato l'effetto di sostanze potenzialmente interferenti sulla rilevabilità degli organismi del QIAstat-Dx SARS-CoV-2/Flu A/B/RSV Panel. Trenta (30) sostanze potenzialmente interferenti sono state aggiunte a campioni artificiali a un livello previsto superiore alla concentrazione della sostanza che è possibile trovare in un campione NPS autentico. I campioni artificiali (detti anche campioni combinati) erano composti ciascuno da una miscela di organismi testati ad una concentrazione di 5x LoD.

Sostanze endogene come il sangue intero, il DNA genomico umano e diversi patogeni sono stati testati insieme a sostanze esogene come antibiotici, spray nasali e diversi contaminanti del flusso di lavoro.

I campioni combinati sono stati testati con e senza aggiunta della sostanza inibitoria per consentite un confronto diretto tra campioni. I campioni combinati non addizionati di alcuna sostanza di prova sono serviti come controllo positivo. Inoltre, per le sostanze che possono contenere materiale genetico (come sangue, mucina, DNA e microrganismi), i campioni negativi (matrice di campione sNPS vuota senza miscela di organismi) sono stati addizionati solo con la sostanza in esame per valutare il potenziale di risultati falsi positivi dovuti alla sostanza in esame stessa.

I campioni combinati non addizionati di alcuna sostanza di test sono serviti come controllo positivo e la matrice di campioni sNPS vuota senza miscela di organismi come controllo negativo.

Tutti i campioni contenenti patogeni senza l'aggiunta di interferenti hanno generato segnali positivi per tutti i patogeni presenti nel rispettivo campione combinato. Segnali negativi sono stati ottenuti per tutti gli agenti patogeni non presenti nello stesso campione ma rilevati dal QIAstat-Dx SARS-CoV-2/Flu A/B/RSV Panel.

Nessuna delle sostanze testate ha mostrato inibizione, ad eccezione dei vaccini antinfluenzali nasali. Ciò era dovuto al fatto che la concentrazione delle sostanze selezionate era superiore alle concentrazioni che ci si aspettava fossero presenti in un campione. Inoltre, i vaccini influenzali nasali (Fluenz® Tetra e FluMist®) sono risultati reattivi con gli esami QIAstat-Dx SARS-CoV-2/Flu A/B/RSV Panel Influenza A e Influenza B. La diluizione finale senza effetto interferente osservabile è stata dello 0,000001% v/v per entrambi i vaccini.

Non è atteso alcun impatto sulle prestazioni quando i campioni di liquidi clinici vengono esaminati in presenza delle sostanze testate.

I test sulle coinfezioni clinicamente rilevanti hanno dimostrato che, quando almeno due agenti patogeni del QIAstat-Dx SARS-CoV-2/Flu A/B/RSV Panel di diverse concentrazioni sono contemporaneamente presenti in un campione, tutti i target possono essere rilevati dall'esame.

Sebbene la SARS-CoV-2 non sia stata valutata nello studio di interferenza, gli effetti inibitori di diverse sostanze sono stati valutati per quattro virus della famiglia Coronaviridae (229E, HKU1, OC43 e NL63) in studi precedenti. I risultati hanno dimostrato che il rilevamento di coronavirus non è stato inibito dall'uso delle sostanze testate, e quindi ci si aspetta che la SARS-CoV-2 sia rilevata in modo equivalente quando queste sostanze sono presenti nei campioni NPS.

### I risultati dei test sulle sostanze interferenti sono forniti nella [Tabella 9.](#page-67-0)

<span id="page-67-0"></span>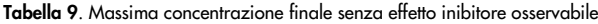

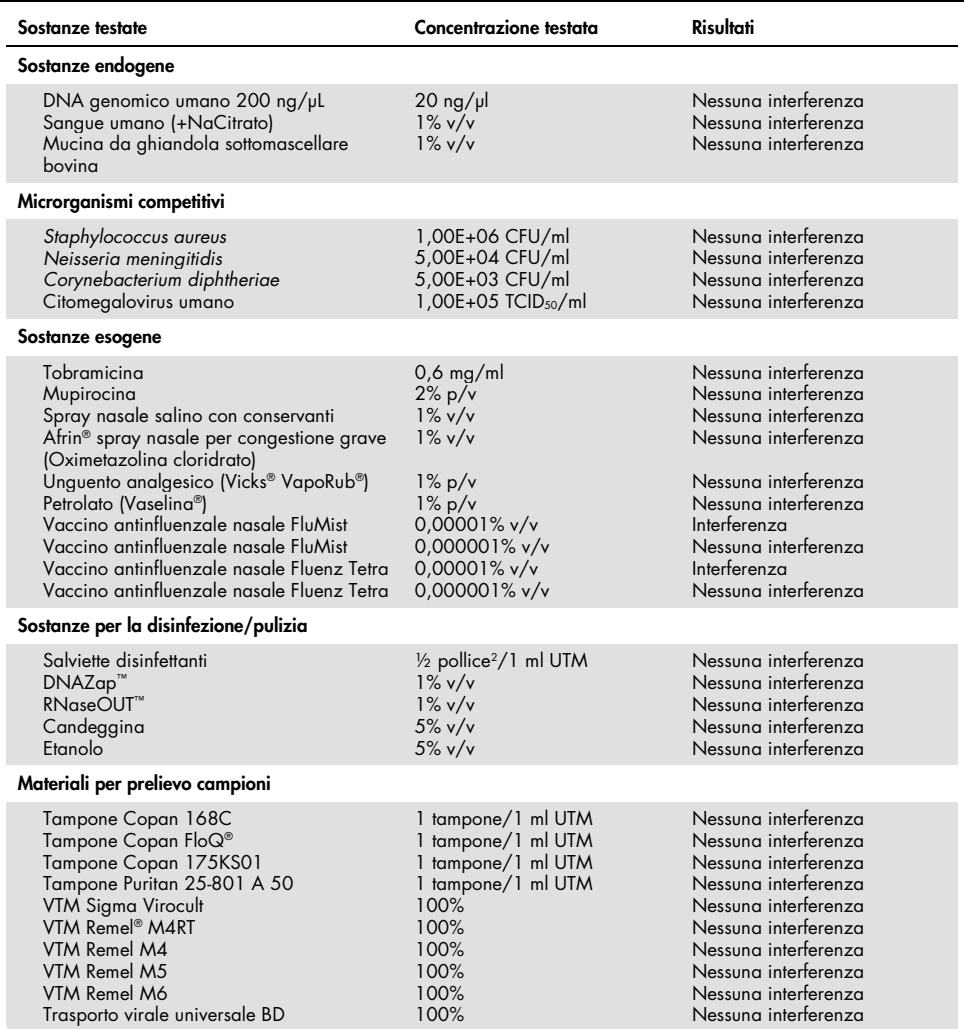

#### Carryover

È stato eseguito uno studio sul carryover per valutare la potenziale contaminazione crociata tra esecuzioni consecutive dell'analisi quando si utilizza il QIAstat-Dx SARS-CoV-2/Flu A/B/RSV Panel sul QIAstat-Dx Analyzer 1.0.

Su uno degli analizzatori QIAstat-Dx Analyzer 1.0 sono stati analizzati campioni di una matrice del campione simulato NPS alternando campioni positivi e negativi.

Nel QIAstat-Dx SARS-CoV-2/Flu A/B/RSV Panel non è stato osservato alcun carryover tra campioni contenenti SARS-CoV-2.

#### Riproducibilità

Test di riproducibilità dei campioni con terreni di trasporto artificiali sono stati eseguiti in 3 siti di test, compresi due siti esterni (LACNY [Laboratory Alliance of Central New York] e INDIANA [Indiana University]) e un sito interno (STAT). Lo studio ha coinvolto un'ampia gamma di potenziali variazioni introdotte da siti, giorni, repliche, lotti di cartucce, operatori e QIAstat-Dx Analyzer. Per ogni sito, i test sono stati eseguiti in 5 giorni con 4 repliche al giorno (per un totale di 20 repliche per target, concentrazione e sito), con un minimo di 2 diversi QIAstat-Dx Analyzer per sito e almeno 2 operatori per ogni giorno di test.

Sono state preparate un totale di 12 miscele di campioni liquidi in terreno di trasporto con almeno 3 repliche testate per ogni miscela di campioni. Ogni patogeno è stato dosato in HeLa in campioni combinati UTM in una concentrazione finale rispettiva di 0,1x LoD, 1x LoD o 3x LoD. Un riepilogo dei risultati per ogni analita è fornito rispettivamente in [Tabella 10,](#page-69-0) [Tabella](#page-70-0) 11 e [Tabella 12.](#page-71-0)

La [Tabella 10](#page-69-0) (pagina seguente) riassume i risultati per la concentrazione 0,1x LoD. Riproducibilità e ripetibilità incideranno sul target SARS-CoV-2 allo stesso modo degli altri organismi target verificati in precedenza.

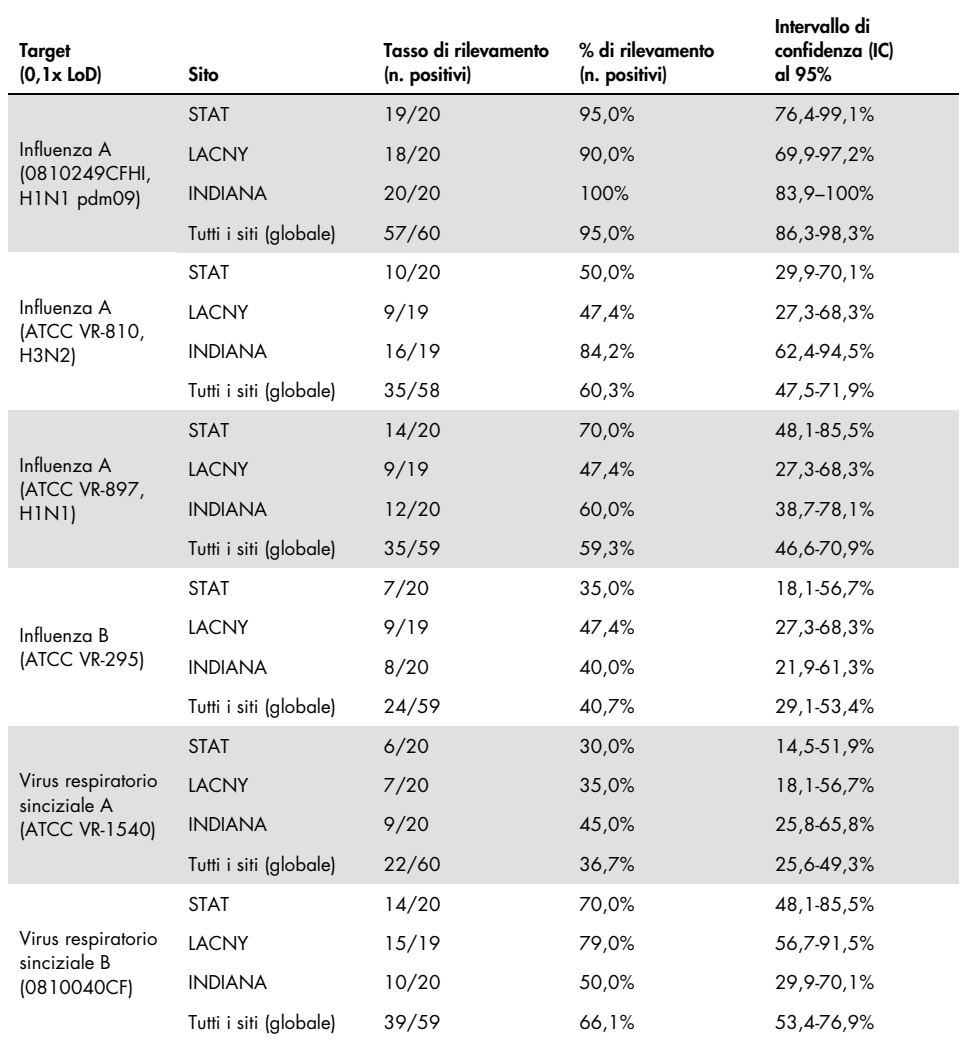

#### <span id="page-69-0"></span>Tabella 10. Tasso di rilevamento per target con concentrazione 0,1x LoD per ogni sito di studio di riproducibilità e intervallo di confidenza al 95% bilaterale per target

#### La [Tabella 11](#page-70-0) riassume i risultati per la concentrazione 1x LoD.

<span id="page-70-0"></span>Tabella 11. Tasso di rilevamento per target con concentrazione 1x LoD per ogni sito di studio di riproducibilità e intervallo di confidenza al 95% bilaterale per target

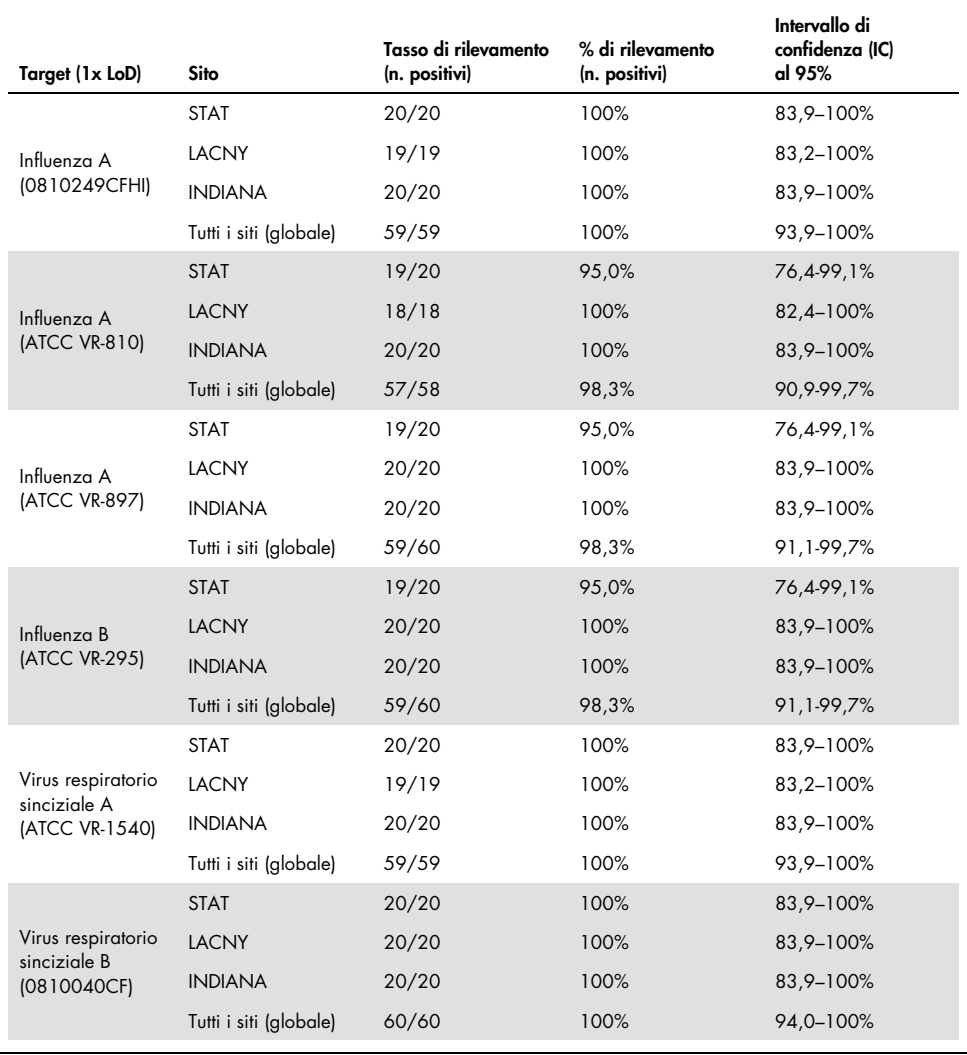

La [Tabella 12](#page-71-0) riassume i risultati per la concentrazione 3x LoD.

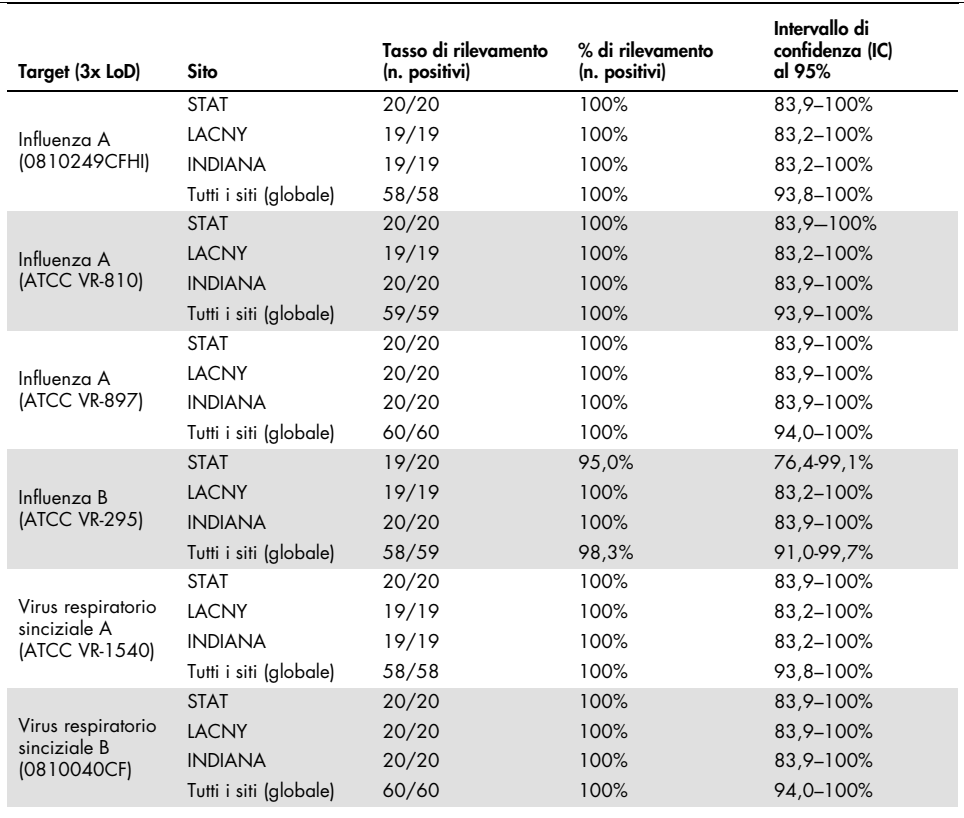

<span id="page-71-0"></span>Tabella 12. Tasso di rilevamento per target con concentrazione 3x LoD per ogni sito di studio di riproducibilità e intervallo di confidenza al 95% bilaterale per target

I campioni di tampone asciutto sono stati testati in replicati utilizzando lotti di QIAstat-Dx Respiratory Panel Cartridge diversi e i test sono stati eseguiti su QIAstat-Dx Analyzer 1.0 diversi da operatori differenti, in siti e giorni distinti.

Una miscela rappresentativa di campioni contenente Influenza B e SARS-CoV-2 è stata preparata per testare la riproducibilità delle prestazioni in campioni di tampone asciutto.
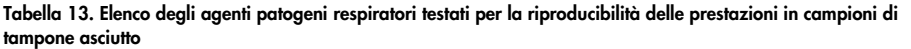

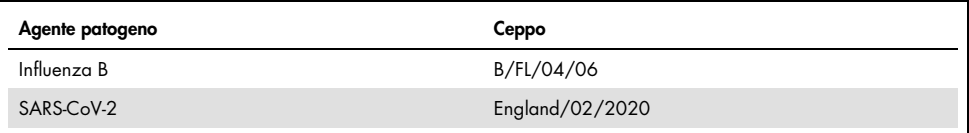

### **Concentrazione** Agente patogeno Sito Risultato previsto Tasso di rilevamento % di concordanza con il risultato atteso 3x LoD Influenza B Sito 1 Positivo 30/30 100 Sito 2 Positivo 30/30 100 Sito 3 Positivo 30/30 100 Tutto Positivo 90/90 100 SARS-CoV-2 Sito 1 Positivo 30/30 100 Sito 2 Positivo 30/30 100 Sito 3 Positivo 30/30 100 Tutto Positivo 90/90 100 1X LoD Influenza B Sito 1 Positivo 30/30 100 Sito 2 Positivo 30/30 100 Sito 3 Positivo 30/30 100 Tutto Positivo 90/90 100 SARS-CoV-2 Sito 1 Positivo 30/30 100 Sito 2 Positivo 30/30 100 Sito 3 Positivo 30/30 100 Tutto Positivo 90/90 100 Negativo Tutto Sito 1 Negativo 120/120 100 Sito 2 Negativo 120/120 100 Sito 3 Negativo 120/120 100

Tutto Negativo 360/360 100

### Tabella 14. Riepilogo della concordanza positiva e negativa per i test di riproducibilità in campioni di tampone asciutto

Tutti i campioni testati hanno generato il risultato previsto (concordanza tra il 95 e il 100%) mostrando prestazioni riproducibili del QIAstat-Dx SARS-CoV-2/Flu A/B/RSV Panel.

I test di riproducibilità hanno dimostrato che il QIAstat-Dx SARS-CoV-2/Flu A/B/RSV Panel in esecuzione nel QIAstat-Dx Analyzer 1.0 fornisce risultati di test altamente riproducibili quando gli stessi campioni vengono testati in più cicli, in più giorni, in più siti e da diversi operatori che utilizzano QIAstat-Dx Analyzer 1.0 e lotti di QIAstat-Dx Cartridge.

# Appendici

### Appendice A: Installazione del file di definizione esame

Il file di definizione esame del QIAstat-Dx SARS-CoV-2/Flu A/B/RSV Panel deve essere installato sul QIAstat-Dx Analyzer 1.0 prima dei test con le QIAstat-Dx SARS-CoV-2/Flu A/B/RSV Panel Cartridge.

Nota: ogni volta che viene rilasciata una nuova versione dell'esame QIAstat-Dx SARS-CoV-2/Flu A/B/RSV Panel è necessario installare il file di definizione esame del QIAstat-Dx SARS-CoV-2/Flu A/B/RSV Panel prima del test.

Nota: i file di definizione esame sono disponibili all'indirizzo [www.qiagen.com](https://www.qiagen.com/). Il file di definizione esame (tipo di file .asy) deve essere salvato su un'unità USB prima dell'installazione sul QIAstat-Dx Analyzer 1.0. Questa unità USB deve essere formattata con un file system FAT32.

Per importare nuovi esami dall'USB al QIAstat-Dx Analyzer 1.0, procedere come segue:

- 1. Inserire la chiavetta USB con il file di definizione esame in una delle porte USB del QIAstat-Dx Analyzer 1.0.
- 2. Premere il pulsante Options (Opzioni) e selezionare Assay Management (Gestione esame). Nell'area dei contenuti del display, viene visualizzata la schermata Assay Management (Gestione esame) [\(Figura 36\).](#page-74-0)

<span id="page-74-0"></span>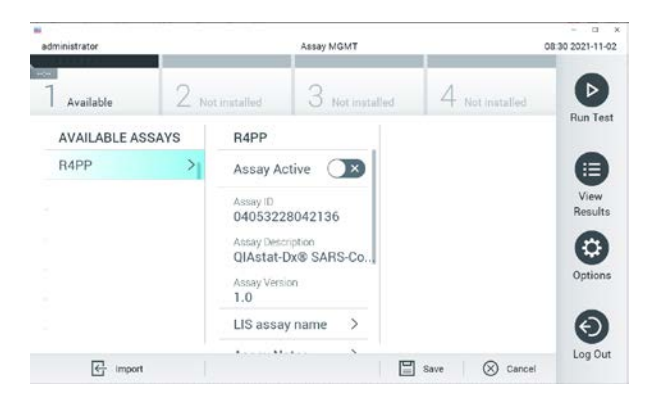

Figura 36. Schermata Assay Management (Gestione esame).

- 3. Premere l'icona "Import" (Importa) in basso a sinistra sullo schermo.
- 4. Selezionare il file corrispondente all'esame da importare dall'unità USB.
- 5. Appare una finestra di dialogo per confermare l'upload del file.
- 6. Potrebbe apparire una finestra di dialogo per sovrascrivere la versione corrente con una nuova. Premere "yes" (sì) per sovrascrivere.
- 7. L'esame diventa attivo selezionando Assay Active (Esame attivo) [\(Figura 37\).](#page-75-0)

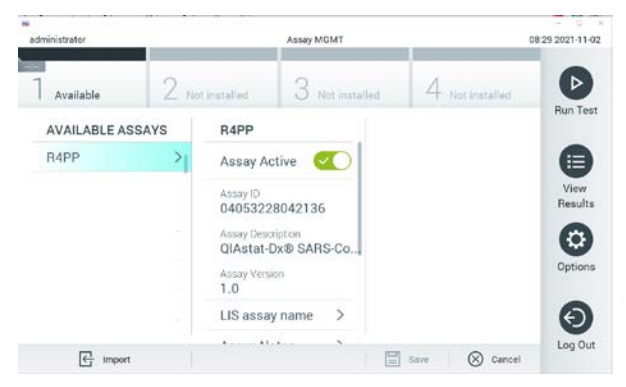

Figura 37. Attivazione dell'esame.

<span id="page-75-0"></span>8. Assegnare l'esame attivo all'utente premendo il pulsante **Options** (Opzioni) e quindi il pulsante User Management (Gestione utenti). Selezionare l'utente a cui dovrebbe essere consentito eseguire l'esame. Quindi, selezionare Assign Assays (Assegna esami) da "User Options" (Opzioni utente). Abilitare l'esame e premere il pulsante Save (Salva) [\(Figura](#page-75-1) 38).

<span id="page-75-1"></span>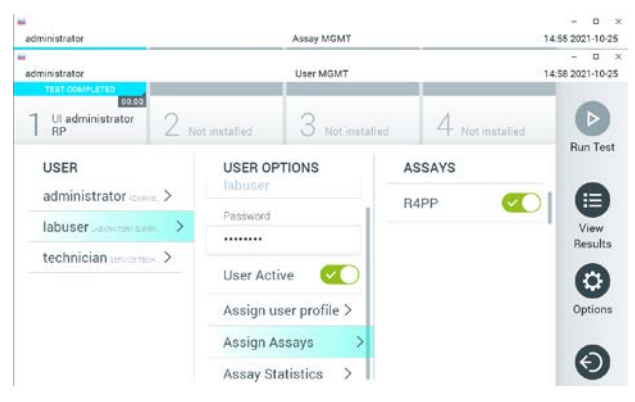

Figura 38. Assegnazione dell'esame attivo.

## Appendice B: Glossario

Curva di amplificazione: rappresentazione grafica dei dati di amplificazione RT-PCR multiplex in tempo reale.

Modulo analitico (MA): modulo hardware principale del QIAstat-Dx Analyzer 1.0, che ha il compito di eseguire i test sulle QIAstat-Dx SARS-CoV-2/Flu A/B/RSV Panel Cartridge. È controllato dal modulo operativo. Diversi moduli analitici possono essere collegati a un unico modulo operativo.

QIAstat-Dx Analyzer 1.0: Il QIAstat-Dx Analyzer 1.0 è costituito da un modulo operativo e un modulo analitico. Il modulo operativo include elementi che forniscono connessione al modulo analitico e consentono l'interazione dell'utente con il QIAstat-Dx Analyzer 1.0. Il modulo analitico contiene l'hardware e il software per il test e l'analisi dei campioni.

QIAstat-Dx SARS-CoV-2/Flu A/B/RSV Panel Cartridge: un dispositivo di plastica monouso autonomo con tutti i reagenti pre-caricati necessari per l'esecuzione completa di esami molecolari completamente automatizzati per la rilevazione di agenti patogeni respiratori.

IFU: istruzioni per l'uso.

Porta principale: nella QIAstat-Dx SARS-CoV-2/Flu A/B/RSV Panel Cartridge, l'ingresso per i campioni liquidi in terreno di trasporto.

Acidi nucleici: biopolimeri o piccole biomolecole composte da nucleotidi, ovvero monomeri costituiti da tre componenti: zucchero a cinque atomi di carbonio, un gruppo fosfato e una base azotata.

Modulo operativo (MO): l'hardware del QIAstat-Dx Analyzer 1.0 dedicato che fornisce l'interfaccia utente per moduli analitici (MA) da 1 a 4.

PCR: reazione a catena della polimerasi

RT: trascrittasi inversa

Porta tampone: nella QIAstat-Dx SARS-CoV-2/Flu A/B/RSV Panel Cartridge, l'ingresso dei tamponi asciutti.

Utente: persona che utilizza QIAstat-Dx Analyzer 1.0/QIAstat-Dx SARS-CoV-2/Flu A/B/RSV Panel Cartridge nel modo previsto.

Appendice C: Esclusioni di garanzia

A ECCEZIONE DI QUANTO PREVISTO NEI TERMINI E NELLE CONDIZIONI DI VENDITA PER LA QIAstat-Dx SARS-CoV-2/Flu A/B/RSV Panel Cartridge, QIAGEN DECLINA OGNI RESPONSABILITÀ E NON RICONOSCE ALCUNA GARANZIA, ESPRESSA O IMPLICITA, IN RELAZIONE ALL'USO DELLA QIAstat-Dx SARS-CoV-2/Flu A/B/RSV Panel Cartridge, COMPRESE LA RESPONSABILITÀ O LE GARANZIE RIGUARDANTI LA COMMERCIABILITÀ, L'IDONEITÀ PER SCOPI PARTICOLARI O LA VIOLAZIONE DI EVENTUALI BREVETTI, COPYRIGHT O ALTRI DIRITTI DI PROPRIETÀ INTELLETTUALE IN QUALSIASI PARTE DEL MONDO.

## Riferimenti

- 1. Centers for Disease Control and Prevention (CDC). National Center for Immunization and Respiratory Diseases (NCIRD). Division of Viral Diseases (DVD) web site.
- 2. World Health Organization. WHO Fact Sheet No. 221, November 2016. Influenza (seasonal). [www.who.int/mediacentre/factsheets/fs211/en/index.html.](https://www.who.int/mediacentre/factsheets/fs211/en/index.html) Accessed November 2016.
- 3. Flu.gov website. About Flu. [www.cdc.gov/flu/about/index.html](https://www.cdc.gov/flu/about/index.html)
- 4. Centers for Disease Control and Prevention (CDC). Diseases & Conditions: Respiratory Syncytial Virus Infection (RSV)[. www.cdc.gov/rsv/](https://www.cdc.gov/rsv/)
- 5. Clinical and Laboratory Standards Institute (CLSI) *Protection of Laboratory Workers from Occupationally Acquired Infections; Approved Guideline* (M29).
- 6. BLAST: Basic Local Alignment Search Tool.<https://blast.ncbi.nlm.nih.gov/Blast.cgi>
- 7. Schreckenberger, P.C. and McAdam, A.J. (2015) Point-counterpoint: large multiplex PCR panels should be first-line tests for detection of respiratory and intestinal pathogens. J Clin Microbiol 53(10), 3110–3115.
- 8. Centers for Disease Control and Prevention (CDC). Diseases & Conditions: Coronavirus (COVID-19). [www.cdc.gov/coronavirus/2019-ncov/index.html](http://www.cdc.gov/coronavirus/2019-ncov/index.html)

# Simboli

La tabella che segue descrive i simboli che possono comparire sull'etichettatura o nel presente documento.

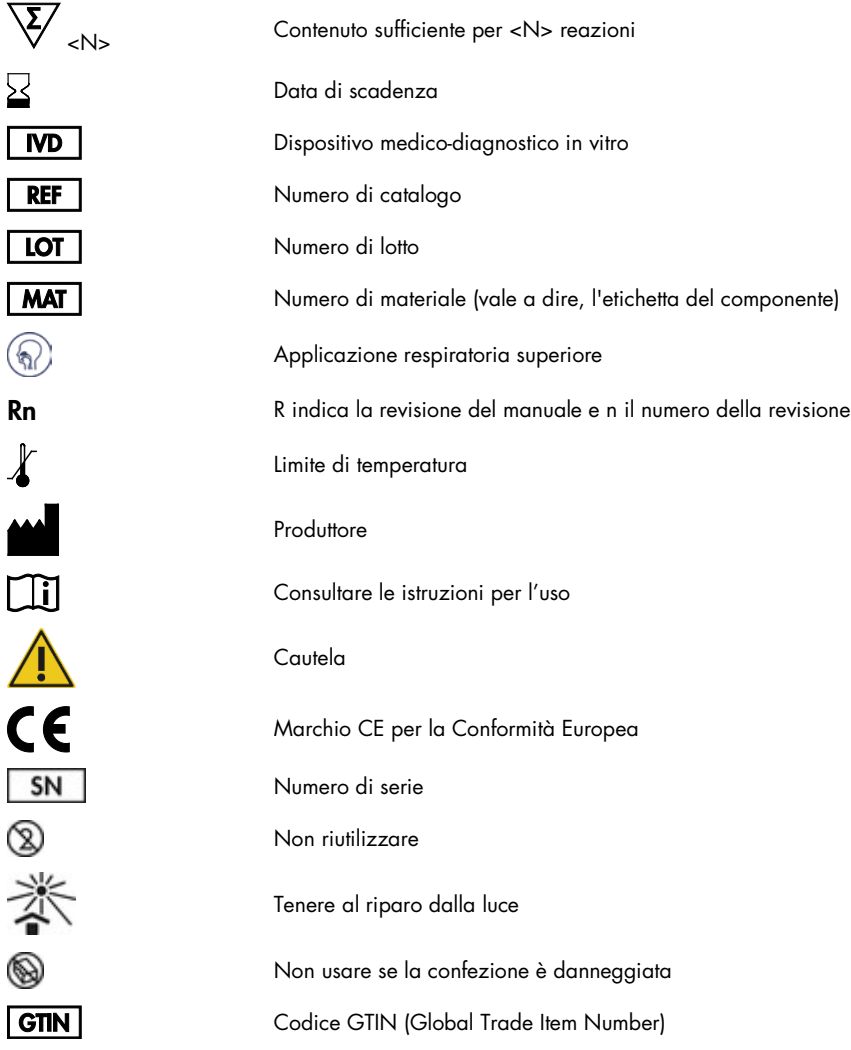

# Informazioni per gli ordini

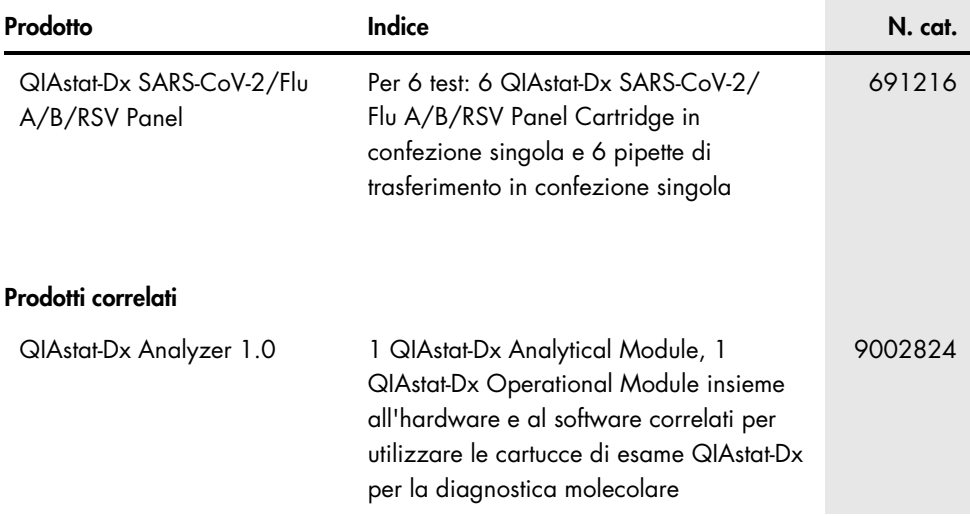

Per le informazioni aggiornate sulla licenza e le clausole di esclusione della responsabilità per i singoli prodotti, consultare il manuale del kit o il manuale utente QIAGEN. I manuali dei kit e i manuali utente QIAGEN sono disponibili sul sito [www.qiagen.com](https://www.qiagen.com/) oppure possono essere richiesti ai servizi tecnici QIAGEN o al distributore locale.

# Cronologia delle revisioni del documento

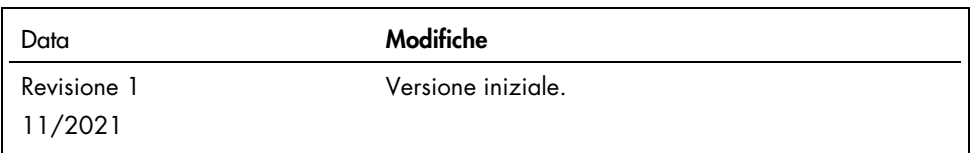

#### Contratto di licenza limitata per il QIAstat-Dx SARS-CoV-2/Flu A/B/RSV Panel

L'utilizzo di questo prodotto comporta per l'acquirente o l'utente del prodotto l'accettazione dei seguenti termini:

- 1. Il prodotto può essere utilizzato esclusivamente in conformità ai protocolli forniti insieme al prodotto e al relativo manuale e soltanto con i componenti contenuti nel rispettivo Kit. QIAGEN non concede alcuna licenza, nell'ambito della sua proprietà intellettuale, per l'utilizzo o l'integrazione dei componenti di questo kit con qualsiasi componente non incluso in questo kit, fatta eccezione per i protocolli forniti con il prodotto, il presente manuale e i protocolli aggiuntivi disponibili sul sito www.aiagen.com. Alcuni di questi protocolli aggiuntivi sono stati messi a punto da utenti QAGEN debente degli utenti QAGEN. Si tratta di protocolli<br>che non sono stati collaudati o ottimizzati da QIAGEN. QIAGEN non di terzi.
- 2. A parte le licenze espressamente dichiarate, QIAGEN non fornisce alcuna garanzia che questo kit e/o l'uso o gli usi dello stesso non costituiscano violazione dei diritti di terzi.
- 3. Questo kit e i relativi componenti sono concessi in licenza per un solo utilizzo e non possono essere riutilizzati, rinnovati o rivenduti.
- 4. QIAGEN esclude specificamente qualunque altra licenza, espressa o implicita, che non rientri tra quelle espressamente dichiarate.
- 5. L'acquirente e l'utente del kit acconsentono a non intraprendere e a non permettere a nessun altro di intraprendere qualsiasi iniziativa che possa determinare o agevolare qualunque azione di cui si fa divieto sopra. QIAGEN farà valere i divieti di questo Contratto di licenza limitata presso qualsiasi foro e otterrà il risarcimento di tutte le spese sostenute a scopo di indagine e consulenza legale, ivi comprese le parcelle degli avvocati, con riferimento a qualsiasi causa legale intentata per fare rispettare questo Contratto di licenza limitata o qualsiasi altro diritto di proprietà intellettuale correlato a questo kit e/o ai relativi componenti.

Per i termini di licenza aggiornati, visitare il sit[o www.qiagen.com.](https://www.qiagen.com/)

Marchi commerciali: QIAGEN®, Sample to Insight®, QIAstat-Dx, DiagCORE® (QIAGEN Group); ACGIH® (American Conference of Government Industrial Hygienists, Inc.); ATCC® (American Type Culture Collection); BD™ (Becton Dickinson and Company); FilmArray® (BioFire Diagnostics, LLC); Copan®, FLOQSwabs®, UTM® (Copan Italia S.P.A.); Clinical and Laboratory Standards Institute® (Clinical Laboratory and Standards Institute, Inc.);HealthLink® (HealthLink Inc.); FluMist® (MedImmune, LLC., a<br>member of the AstraZeneca Group); OSHA® (Occupati MicroTest™, M4®, M4RT®, M5®, M6™ (Thermo Fisher Scientific or its subsidiaries); ZeptoMetrix® (ZeptoMetrix Corporation). I marchi commerciali, di fabbrica e via dicendo utilizzati in questo documento, anche se non indicati in modo specifico come tali, devono essere considerati come protetti dalla legge.

HB-2967-001 R1 11/2021 © 2021 QIAGEN, tutti i diritti riservati.

Ordini [www.qiagen.com/shop](https://www.qiagen.com/shop) | Assistenza tecnica [support.qiagen.com](https://support.qiagen.com/) | Sito web [www.qiagen.com](https://www.qiagen.com/)